# IBM PartnerWorld

# Business Partner Mark Guidelines

m 

**June 2013**

<span id="page-1-0"></span>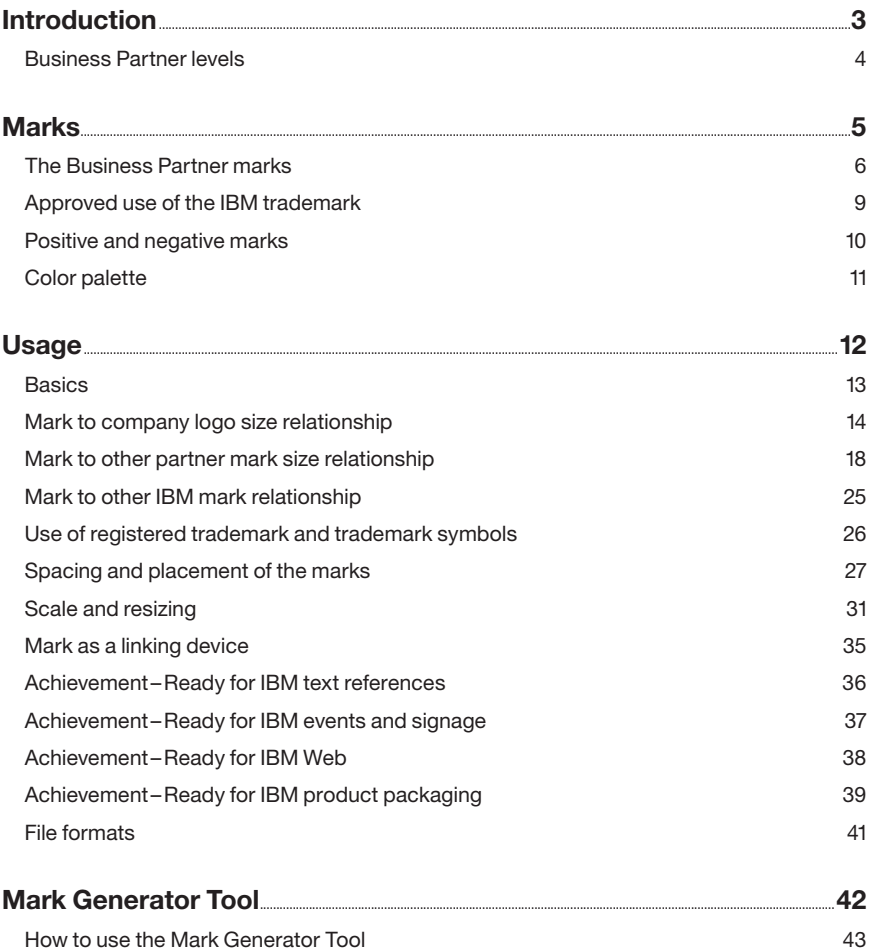

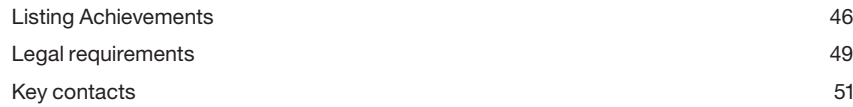

# <span id="page-2-0"></span>Introduction

The IBM Business Partner mark identifies that your business shares IBM's vision of bringing a new level of intelligence to how the world works—how every person, business, organization, government, natural system and man-made system interacts. Each step along the way represents a chance to do something better, more efficiently and more productively. As systems become smarter, meaningful new possibilities for progress are created, along with unprecedented opportunities for teaming and collaboration.

When you join PartnerWorld and begin collaborating with IBM, the Business Partner mark conveys this special relationship to your clients, network and suppliers, and highlights your company's dedication to the pursuit of excellence and commitment to the newest technological solutions. Following these guidelines for correct application of the Business Partner mark will ensure consistent and professional application of the relationship in all visual environments, from signage to printed collateral to web and other digital uses.

[» Business Partner levels](#page-3-0)

**[Marks](#page-4-0) [Usage](#page-11-0) [Mark Generator Tool](#page-41-0)**

### <span id="page-3-0"></span>Introduction

### **Business Partner levels**

IBM PartnerWorld is the organizing framework for delivering valuable benefits to help you succeed in the marketplace and strengthen our mutual relationship. A Business Partner may achieve three levels of membership: Premier, Advanced and Member. Each level conveys positive associations and benefits of the Business Partner's relationship with IBM.

As your company accumulates points toward the next level of IBM membership, the program awards Specialty and Authorization Achievements to your Business Partner mark along the way. These designations honor your company's accomplishments in the program, highlight progress and call attention to areas of expertise and proficiency.

**[Marks](#page-4-0) [Usage](#page-11-0) [Mark Generator Tool](#page-41-0)**

<span id="page-4-0"></span>The IBM Business Partner marks represent the value of your Business Partner collaboration with IBM, and signify expertise and initiative in earning status through merit and demonstrated accomplishment. As a distinct but separate part of IBM's visual identity, the Business Partner marks validate and highlight these official relationships, communicate access and connection to IBM and authenticate Business Partners in the minds of their clients, pairing the Business Partners' marks with one of the planet's most recognizable logotypes.

[» The Business Partner marks](#page-5-0)

- [» Achievements](#page-7-0)
- [» Approved use of the IBM trademark](#page-8-0)
- [» Positive and negative marks](#page-9-0)
- [» Color palette](#page-10-0)

#### **Marks**

**[Usage](#page-11-0) Mark Generator Tool**

### <span id="page-5-0"></span>**The Business Partner marks**

Using the appropriate mark in your communications highlights your special relationship with IBM, and experience proves that displaying these marks can reinforce a client's decision to do business with you. These guidelines illustrate the proper use of the IBM Business Partner marks in advertising, Internet marketing, marketing materials and other business communications. Illustrations of do's and don'ts provide examples of correct usage, and help you learn to recognize and avoid instances where usage is not properly following the guidelines.

### **Important reminder regarding use of the IBM registered trademark and the Business Partner Emblem**

The IBM eight-bar logo is IBM's identity mark and a registered trademark of the IBM Corporation. It enjoys great acclaim as one of the most respected logos worldwide. It is reserved for use only by IBM and may not be used by Business Partners as an identity mark. The IBM Business Partner mark was developed specifically to indicate the special relationship Business Partners have with IBM. The mark contains the IBM logo, but it also clearly states "Business Partner." It is the Business Partner's responsibility to comply with IBM marketing guidelines and to ensure proper use of the Business Partner mark, IBM trademarks and copyrights. IBM may not reimburse expenses for marketing materials or promotional items that fail to comply with the guidelines.

**[See the Usage section](#page-11-0)** for complete details of the correct usage of the marks.

**[Marks](#page-4-0)**

**[Usage](#page-11-0) [Mark Generator Tool](#page-41-0)**

### **The Business Partner marks**

There are three types of marks available for use by eligible Business Partner companies:

**A** IBM Premier Business Partner.

All Premier Business Partners are eligible for the Premier mark.

**B** IBM Advanced Business Partner.

All Advanced Business Partners are eligible for the Advanced mark.

**C** IBM Member Business Partner.

Eligibility requirements are in place for Member level Business Partners to use the mark. See details in paragraph C.

**A**

**B**

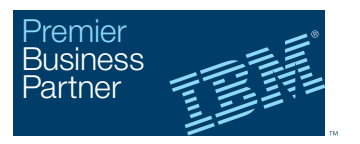

#### **IBM Premier Business Partner mark**

The IBM Premier Business Partner mark recognizes the achievements of IBM Premier Business Partners and provides visual evidence of their high level of qualification. The use of this mark is restricted to Business Partners who have attained the Premier membership level in PartnerWorld.

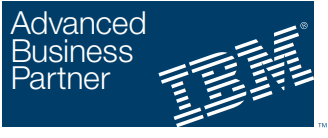

#### **IBM Advanced Business Partner mark**

The IBM Advanced Business Partner mark is restricted to Business Partners who have attained the Advanced membership level in PartnerWorld.

### **C**

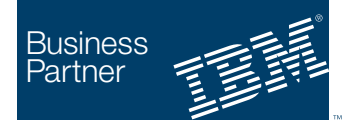

#### **IBM Member Business Partner mark**

The IBM Member Business Partner mark is available to IBM Member Business Partners who have signed the Business Partner Agreement (BPA) or certain marketing/relationship agreements which authorize Business Partner companies to resell, receive a fee for influencing the sale of, IBM hardware, software, and/or services, and/or represent IBM in go-to-market activities. The BPA is separate from the PartnerWorld Agreement, which all Business Partners agreed to when joining the PartnerWorld program. IBM Member Business Partners who have only signed the PartnerWorld Agreement are **[Marks](#page-4-0) not** eligible to use the mark.

**[Usage](#page-11-0) Mark Generator Tool**

### <span id="page-7-0"></span>**Achievements**

Achievements represent higher levels of accomplishment by and recognition of your company within the IBM Business Partner program, and authoritatively convey this additional value to your clients. Achievements can include authorizations, capabilities, Ready for, and awards. Correct application and usage of these Achievements strengthen the overall impression of your company's expertise and professionalism, and enhance its official and important relationship with IBM.

The Achievements "Ready for IBM..." marks can help you identify and promote your software, hardware, services, content, or technology solution as a qualified offering that has met compatibility and integration specifications established by IBM. The "Ready for IBM…." mark is used as a stand-alone achievement and cannot be combined with other achievements. Other achievements such as specialties, authorizations and awards are also available.

These usage guidelines explain how to apply the Achievements to your Business Partner mark. To access the Mark Generator Tool to create Achievements, **[click here](http://www.ibm.com/partnerworld/bpmarks)**.

**[Marks](#page-4-0) [Usage](#page-11-0) Mark Generator Tool**

**[Table of contents](#page-1-0)**

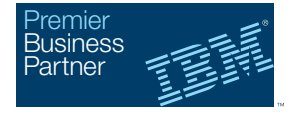

**Specialty Specialty** Cloud Computing Cloud Computing

**Authorized Authorized Software Value Plus Software Value Plus** Security Solution Security Solution Information Management Information Management Lotus Lotus Rational Rational Smarter Cities Smarter Cities WebSphere WebSphere

Authorized Systems Authorized Systems and Storage and Storage Power Systems Power Systems Storage Storage System z System z

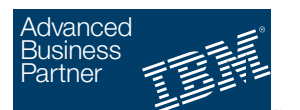

**Specialty Specialty** Cloud Computing Cloud Computing

> **Authorized Authorized Software Value Plus Software Value Plus** Security Solution Security Solution Information Management Information Management Rational Rational Smarter Cities Smarter Cities WebSphere WebSphere

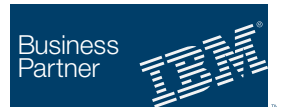

**Specialty** Cloud Computing Power Systems

**Authorized Software Value Plus** Banking Business Analytics Information Mangement Smarter Cities

A Business Partner can display as few or as many earned Achievements as desired, along with the appropriate level base mark, to showcase the Business Partner's areas of expertise and accomplishment. The examples above show just three possible combinations of base marks plus Achievements.

The exception is the 'Ready for' IBM marks which must remain standalone achievements. Examples below.

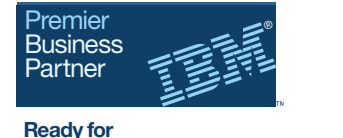

Social Business

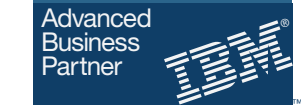

**Ready for** Security Intelligence

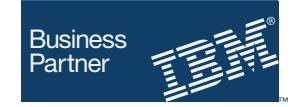

**Ready for** DB2 database software

### <span id="page-8-0"></span>**Approved use of the IBM trademark**

The trademark symbol, TM, should appear at the lower right corner outside the blue background of the Business Partner marks. **[See page 26](#page-25-0)** for placement and size guidelines.

The letters "IBM" are a registered trademark. If other IBM trademarks are referenced in text, ® or tm, or an asterisk (\*) should be placed adjacent to them. Use registration marks for the IBM logo in each mark and the TM symbol for the IBM Business Partner mark itself. A footnote/attribution must appear on all materials to identify the trademark and must follow the approved IBM trademark language provided.

Trademark attributions are not necessary in certain applications, e.g., business cards, banners, and small telephone directory advertisements where space does not permit the attribution.

The first reference in text to all IBM product and service names should be preceded by IBM and followed by the proper trademark symbol.

The first use of each IBM trademark mentioned in communications must be identified in the footnote/attribution.

The marked (\*) terms are trademarks of International Business Machines Corporation, registered in many jurisdictions worldwide.

Additional information about IBM trademarks is available at **<http://www.ibm.com/legal/us/en/copytrade.shtml>**

### **Footnote/attribution:**

#### **IBM Premier Business Partner mark**

The IBM logo and the IBM Premier Business Partner mark are trademarks of International Business Machines Corporation, registered in many jurisdictions worldwide.

#### **IBM Advanced Business Partner mark**

The IBM logo and the IBM Advanced Business Partner mark are trademarks of International Business Machines Corporation, registered in many jurisdictions worldwide.

#### **IBM Member Business Partner mark**

The IBM logo and the IBM Member Business Partner mark are trademarks of International Business Machines Corporation, registered in many jurisdictions worldwide.

**[Marks](#page-4-0) [Usage](#page-11-0)**

**Mark Generator Tool**

### <span id="page-9-0"></span>**Positive and negative marks**

In one-color applications, the Business Partner mark may be used in either a positive or negative version, depending on which best suits the needs of your design. There are subtle design differences between the two, to ensure legibility in printing. You can differentiate the two by looking at the "M." The positive version has a sharp point in the middle downstroke. The negative version is blunt, and uses slightly thicker bars for better reproduction.

**A** Positive IBM Premier Business Partner mark

**B** Negative IBM Premier Business Partner mark

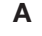

**B**

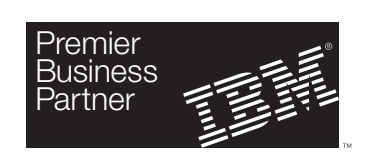

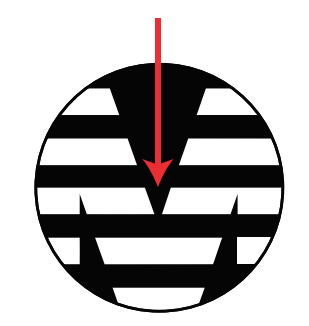

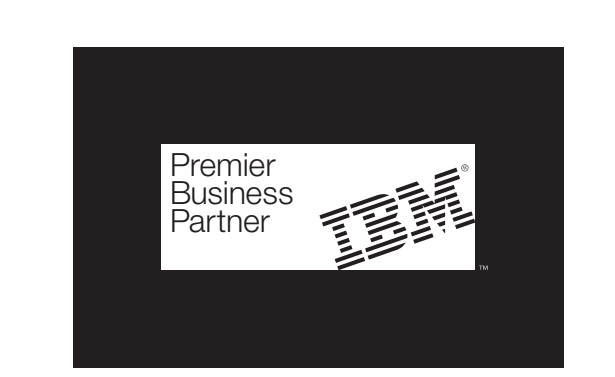

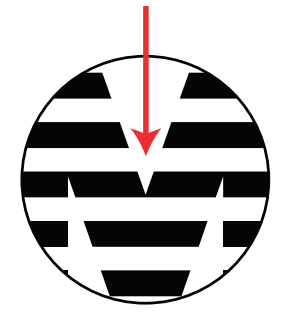

Note: The black background shown above is not part of the IBM Premier Business Partner mark and is for demonstration purposes only.

**[Marks](#page-4-0) [Usage](#page-11-0) Mark Generator Tool**

### <span id="page-10-0"></span>**Color palette**

The standardized color palette for the Business Partner marks conveys a sense of optimism and vibrancy inherent to the IBM visual identity, and provides quick differentiation among the three levels of membership (Premier, Advanced and Member). Proper use of the color palettes will ensure that Business Partner materials maintain consistency and communicate the membership levels clearly and concisely, allowing the necessary distinctions to be drawn at a glance. Perhaps more than any other business mark attribute, color imparts its information most rapidly to a viewer and for this reason should carefully adhere to the guidelines. Using other colors, or colors that are close but not an exact match, is confusing and should be avoided.

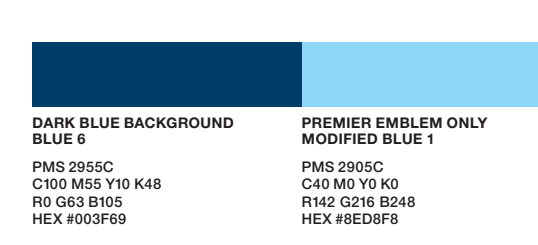

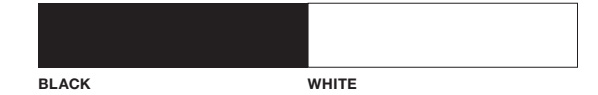

**[Marks](#page-4-0) [Usage](#page-11-0) Mark Generator Tool**

<span id="page-11-0"></span>The following usage guidelines apply to all Business Partner marks regardless of media, and supersede all previously published guidelines.

[» Basics](#page-12-0)

- [» Mark to company logo size relationship](#page-16-0)
- [» Mark to other partner mark size relationship](#page-20-0)
- [» Mark to other IBM mark relationship](#page-24-0)
- [» Use of registered trademark and trademark symbols](#page-25-0)

**[Marks](#page-4-0)**

**Usage**

**Mark Generator Tool**

### <span id="page-12-0"></span>**Basics**

### **DO**

- Use marks as provided, without alteration.
- Use the actual mark in all membership level versions.

### **DON'T**

- Distort or skew the mark in any way.
- Change the typeface, size and position of the typogaraphy within the mark.
- Recolor the mark's background box or typography.
- Position the mark on an angle.
- Outline the background box.
- Add additional typography to the mark (except for Achievement listings).
- Use the mark within copy as a read-through.
- Use the mark on a busy background.
- Do not combine a mark with any other icon, trademark or graphic.

#### » General

- [» Print](#page-13-0)
- [» Digital](#page-14-0)
- [» Environmental and other](#page-15-0)

#### **[Marks](#page-4-0)**

**[Usage](#page-11-0) Mark Generator Tool**

**[Table of contents](#page-1-0)**

### **General**

### **DO**

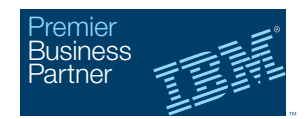

### **DON'T**

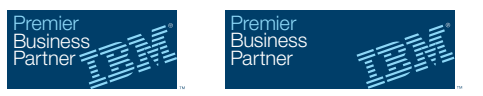

Don't distort the mark by scaling it at unequal horizontal and vertical percentages.

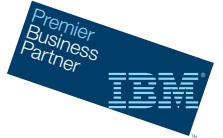

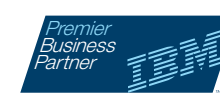

Don't position the mark on a slant.

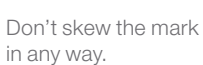

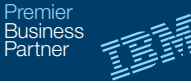

**Specialty** System x

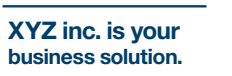

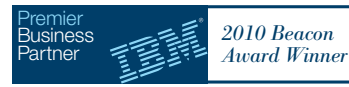

Don't add additional typography to the mark (except for Achievement listings).

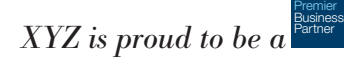

Don't use the mark as a read-through (part of a sentence) in text or headlines.

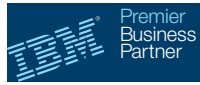

Don't alter the position of the typography and IBM logotype within the mark.

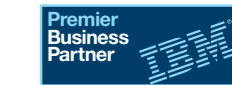

Don't change the typefaces used within the mark or outline the background box.

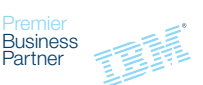

Don't remove the background box, or change the color of the typography.

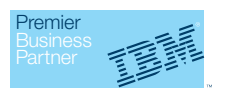

Don't recolor the background box.

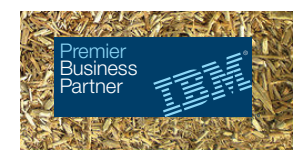

Don't use the mark on a busy background.

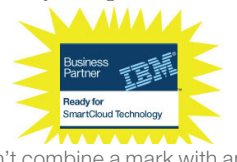

Don't combine a mark with any icon, trademark, or graphic

### <span id="page-13-0"></span>**Basics**

### **DO**

- Use marks as provided, without alteration.
- Use the actual mark in all membership level versions.

### **DON'T**

• Skew the mark in any way.

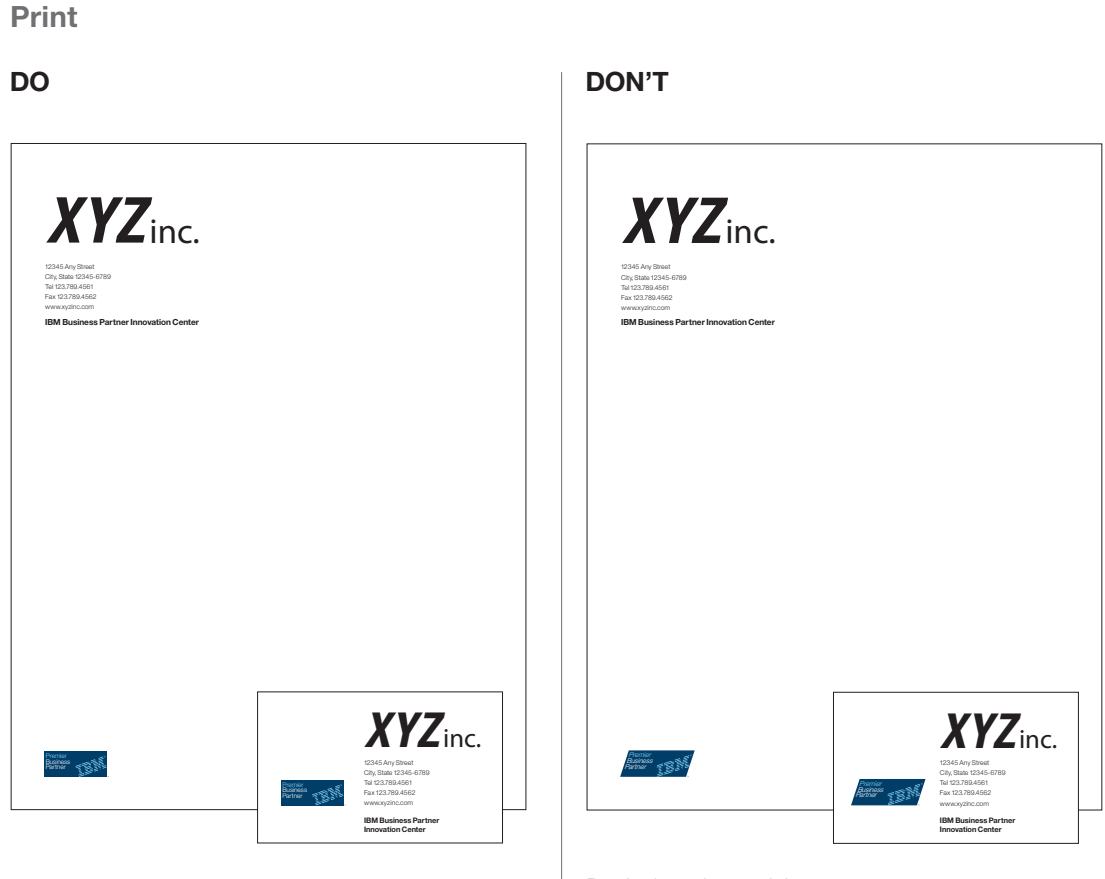

Don't skew the mark in any way.

[» General](#page-12-0)

#### » Print [» Digital](#page-14-0)

[» Environmental and other](#page-15-0)

**[Marks](#page-4-0)**

**[Usage](#page-11-0) Mark Generator Tool**

**[Table of contents](#page-1-0)**

### <span id="page-14-0"></span>**Basics**

### **DO**

- Use marks as provided, without alteration.
- Use the actual mark in all membership level versions.

### **DON'T**

• Recolor the mark's background box or typography.

[» General](#page-12-0)

[» Print](#page-13-0)

» Digital

[» Environmental and other](#page-15-0)

**[Marks](#page-4-0) [Usage](#page-11-0)**

**Mark Generator Tool**

**[Table of contents](#page-1-0)**

### **Digital**

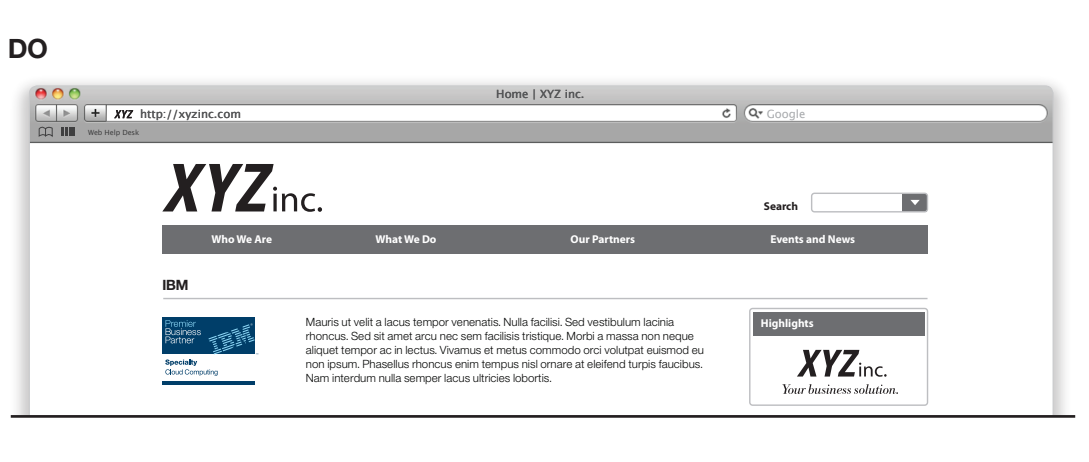

### **DON'T**

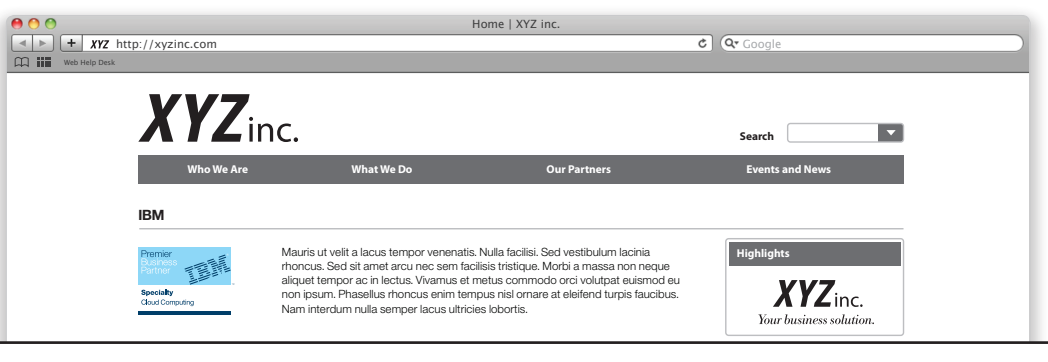

Don't recolor the background box.

### <span id="page-15-0"></span>**Basics**

### **DO**

- Use marks as provided, without alteration.
- Use the actual mark in all membership level versions.

### **DON'T**

- Use repeated copies of the mark as a pattern or wallpaper.
- Add additional typography to the mark (except for Achievement listings).

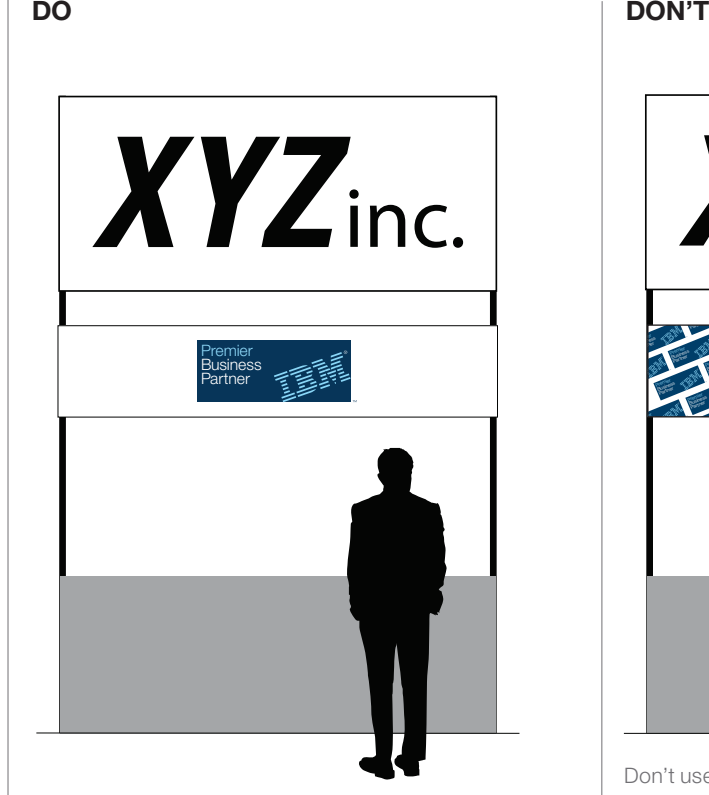

**Environmental and other**

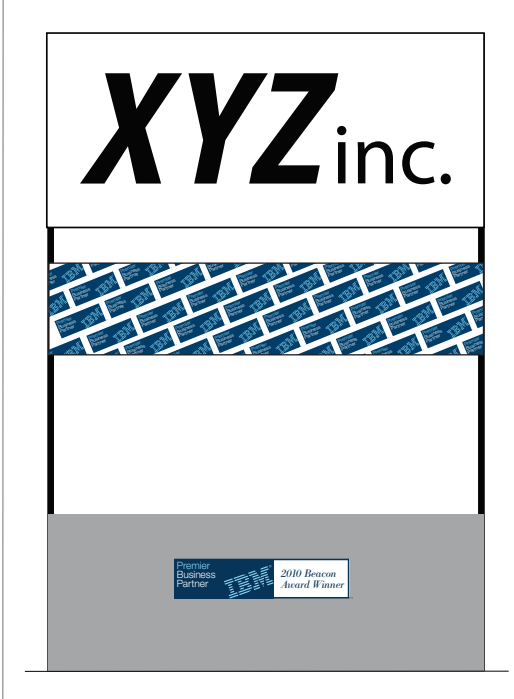

Don't use repeated copies of the mark as a pattern or wallpaper.

Don't add additional typography to the mark (except for Achievement listings).

[» General](#page-12-0)

- [» Print](#page-13-0)
- [» Digital](#page-18-0)

#### » Environmental and other

**[Marks](#page-4-0) [Usage](#page-11-0) Mark Generator Tool**

**[Table of contents](#page-1-0)**

### <span id="page-16-0"></span>**Mark to company logo size relationship**

### **DO**

• Keep your company's logo as the primary identity in your communications.

### **DON'T**

• Allow the Business Partner mark to become the primary identity in your communications, by using it in a larger size or more dominant position than your company's identity.

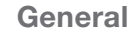

**DO**

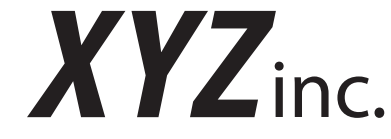

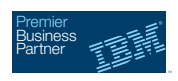

### **DON'T**

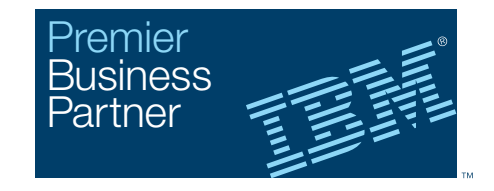

Don't make the Business Partner mark the primary identity in your company's communications.

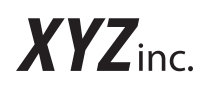

#### » General

- [» Print](#page-17-0)
- [» Digital](#page-18-0)
- [» Environmental and other](#page-19-0)

**[Marks](#page-4-0)**

**[Usage](#page-11-0) [Mark Generator Tool](#page-41-0)**

**[Table of contents](#page-1-0)**

### <span id="page-17-0"></span>**Mark to company logo size relationship**

### **Print**

#### **DO**

• Keep your company's logo as the primary identity in your communications.

### **DON'T**

• Allow the Business Partner mark to become the primary identity in your communications, by using it in a larger size or more dominant position than your company's identity.

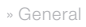

#### » Print

- [» Digital](#page-22-0)
- [» Environmental and other](#page-19-0)

**[Marks](#page-4-0)**

**[Usage](#page-11-0) Mark Generator Tool**

**[Table of contents](#page-1-0)**

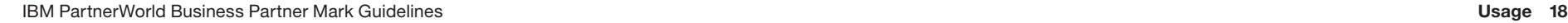

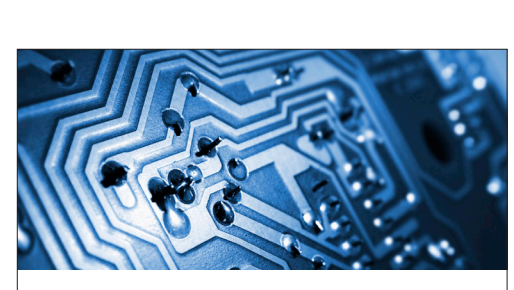

#### *For every insurance business, there's an XYZ solution.*

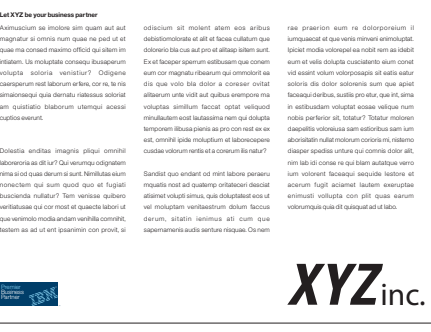

### **DO DON'T**

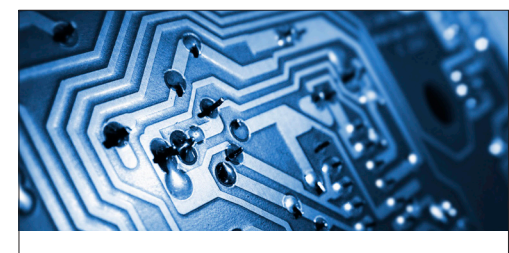

#### *For every insurance business, there's an XYZ solution.*

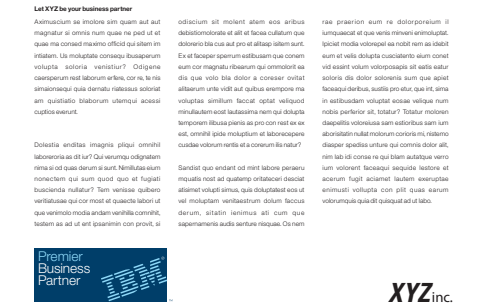

Don't make the Business Partner mark the primary identity in your company's communications.

### <span id="page-18-0"></span>**Mark to company logo size relationship**

### **DO**

• Keep your company's logo as the primary identity in your communications.

### **DON'T**

• Allow the Business Partner mark to become the primary identity in your communications, by using it in a larger size or more dominant position than your company's identity.

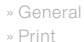

#### » Digital

[» Environmental and other](#page-19-0)

**[Marks](#page-4-0) [Usage](#page-11-0)**

**[Mark Generator Tool](#page-41-0)**

**[Table of contents](#page-1-0)**

### **Digital**

### **DO**

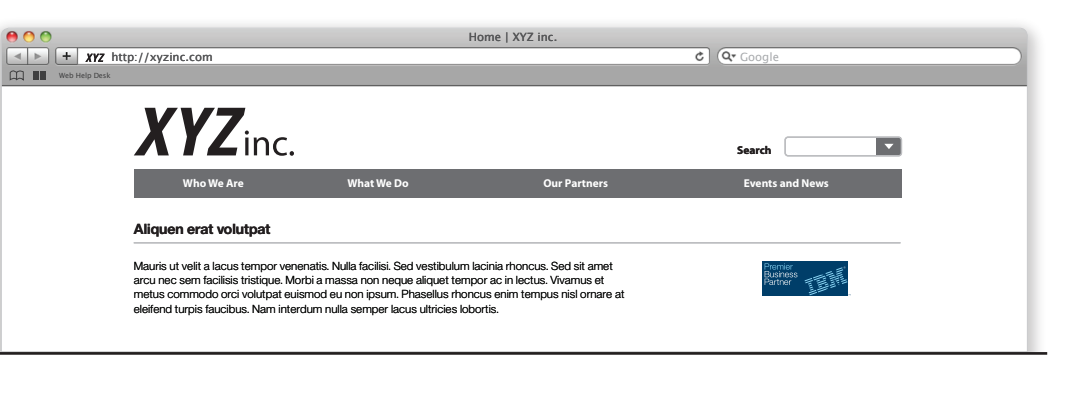

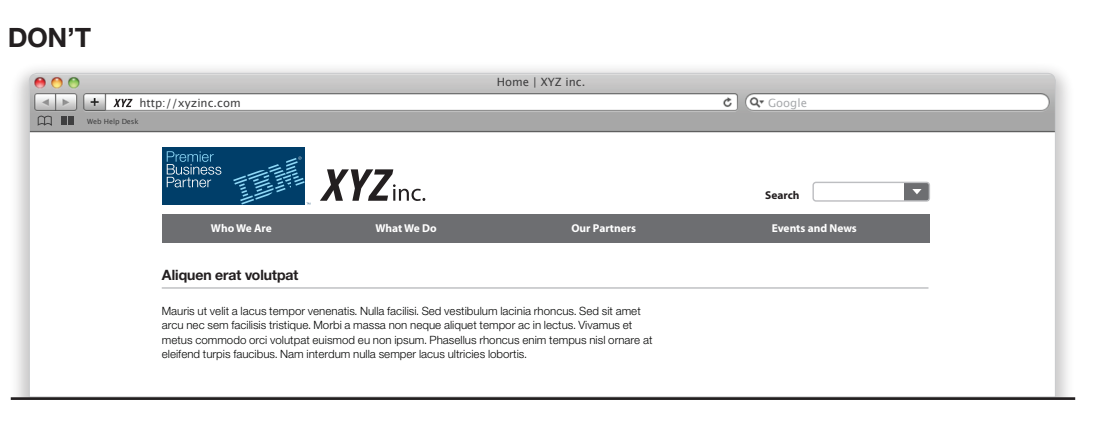

Don't make the Business Partner mark the primary identity in your company's communications.

### <span id="page-19-0"></span>**Mark to company logo size relationship**

### **DO**

• Keep your company's logo as the primary identity in your communications.

### **DON'T**

• Allow the Business Partner mark to become the primary identity in your communications, by using it in a larger size or more dominant position than your company's identity.

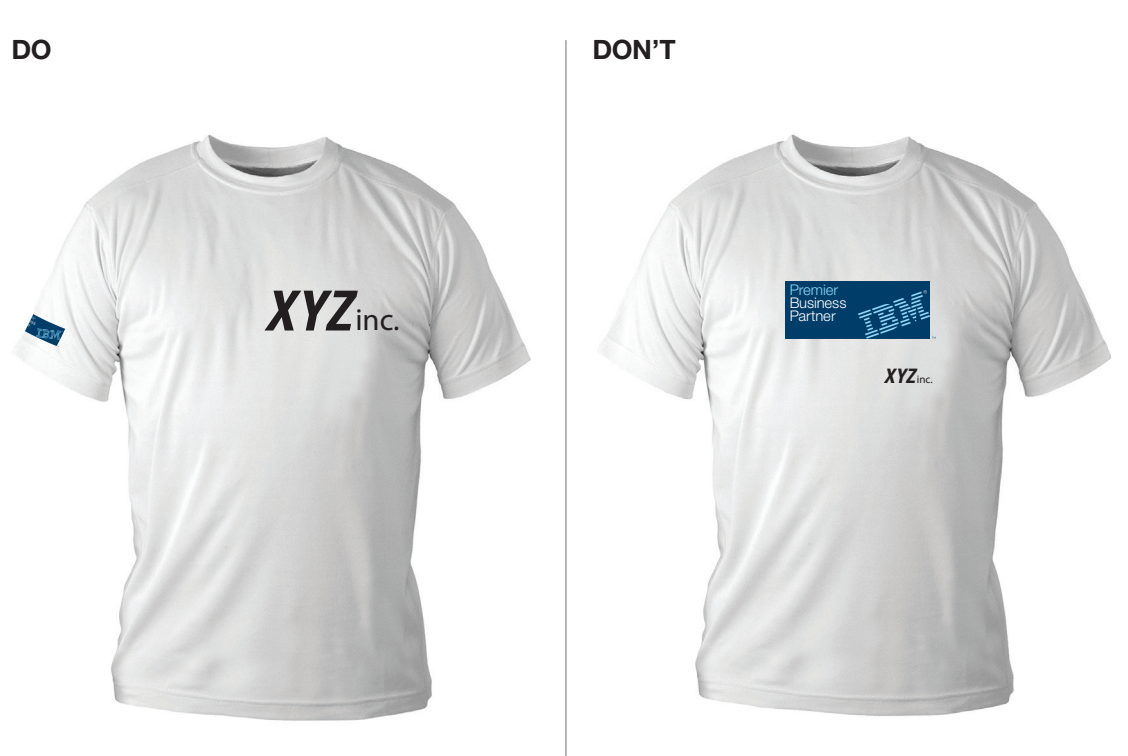

**Environmental and other**

Don't make the Business Partner mark the primary identity in your company's communications.

[» General](#page-16-0)

- [» Print](#page-17-0)
- [» Digital](#page-18-0)
- » Environmental and other

**[Marks](#page-4-0) [Usage](#page-11-0) Mark Generator Tool**

**[Table of contents](#page-1-0)**

### <span id="page-20-0"></span>**Mark to other partner mark size relationship**

### **DO**

• Use the mark in equal proportion to other partner marks, distinct and free-standing from all other copy and graphics.

### **DON'T**

• Make the Business Partner mark significantly larger or smaller in proportion to other partner marks.

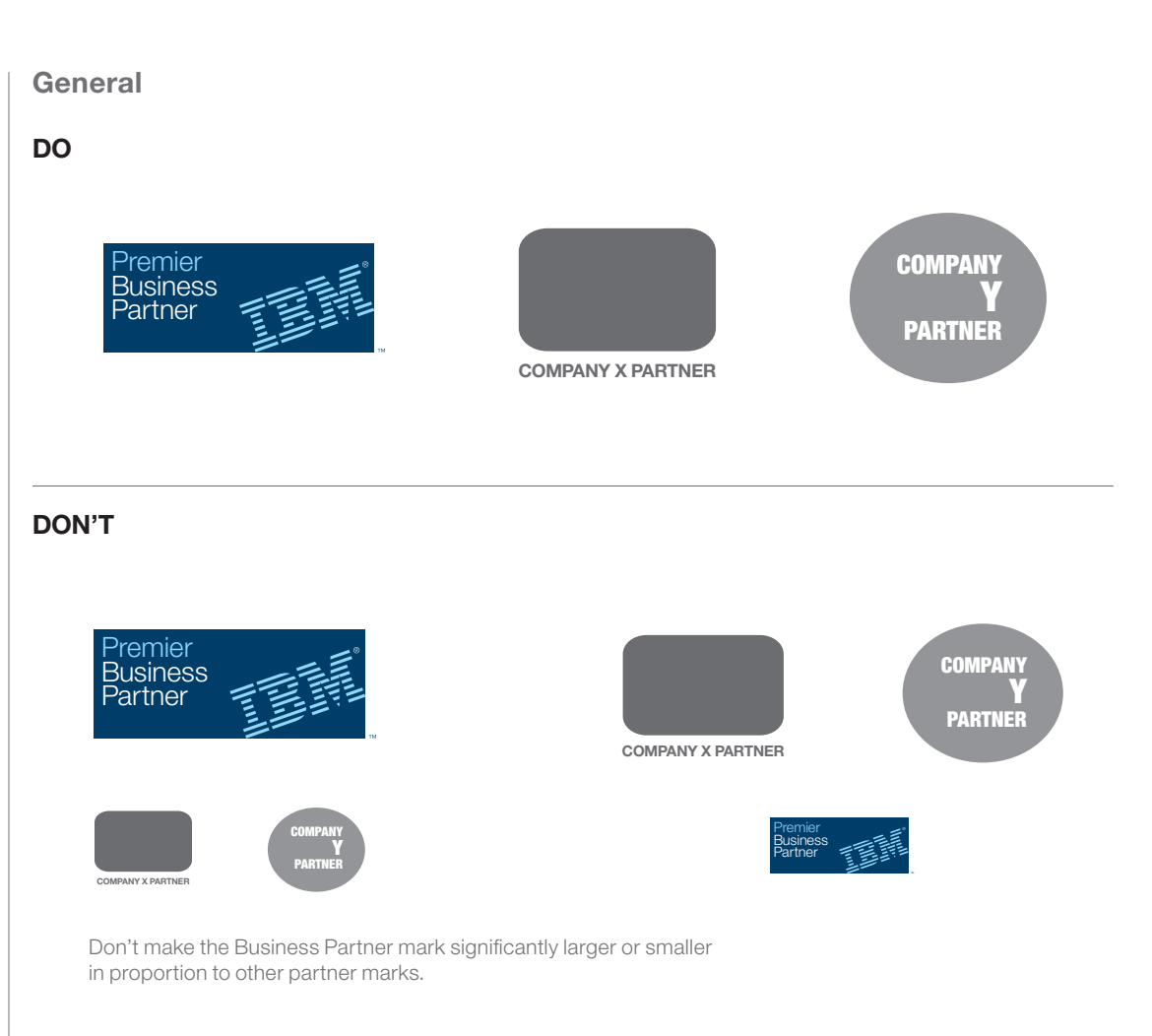

#### » General

- [» Print](#page-21-0)
- [» Digital](#page-22-0)
- [» Environmental and other](#page-23-0)

**[Marks](#page-4-0)**

**[Usage](#page-11-0) [Mark Generator Tool](#page-41-0)**

### <span id="page-21-0"></span>**Mark to other partner mark size relationship**

### **DO**

• Use the mark in equal proportion to other partner marks, distinct and free-standing from all other copy and graphics.

### **DON'T**

• Make the Business Partner mark significantly larger or smaller in proportion to other partner marks.

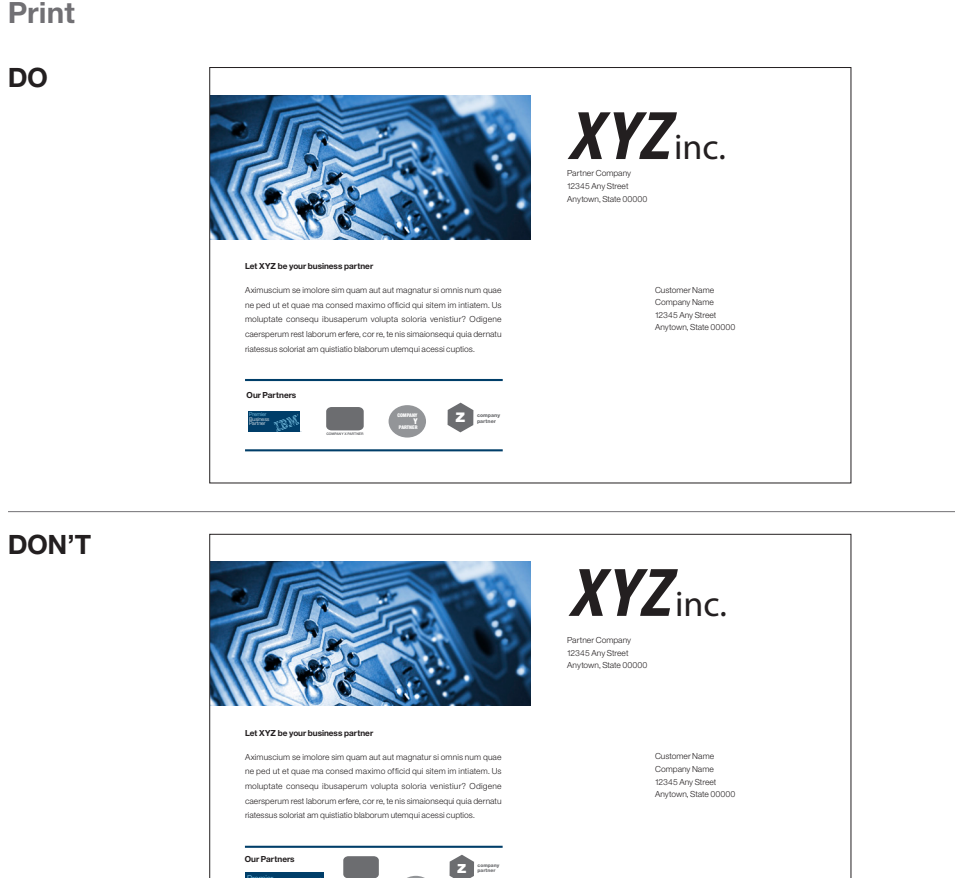

#### [» General](#page-20-0)

#### » Print [» Digital](#page-22-0)

[» Environmental and other](#page-23-0)

**[Marks](#page-41-0)**

**[Usage](#page-11-0) [Mark Generator Tool](#page-41-0)**

**[Table of contents](#page-1-0)**

Don't make the Business Partner mark significantly larger or smaller in proportion to other partner marks.

**COMPANY** COMPANY **Y** 

Premier Business إيجير Partner

### <span id="page-22-0"></span>**Mark to other partner mark size relationship**

### **DO**

• Use the mark in equal proportion to other partner marks, distinct and free-standing from all other copy and graphics.

### **DON'T**

• Make the Business Partner mark significantly larger or smaller in proportion to other partner marks.

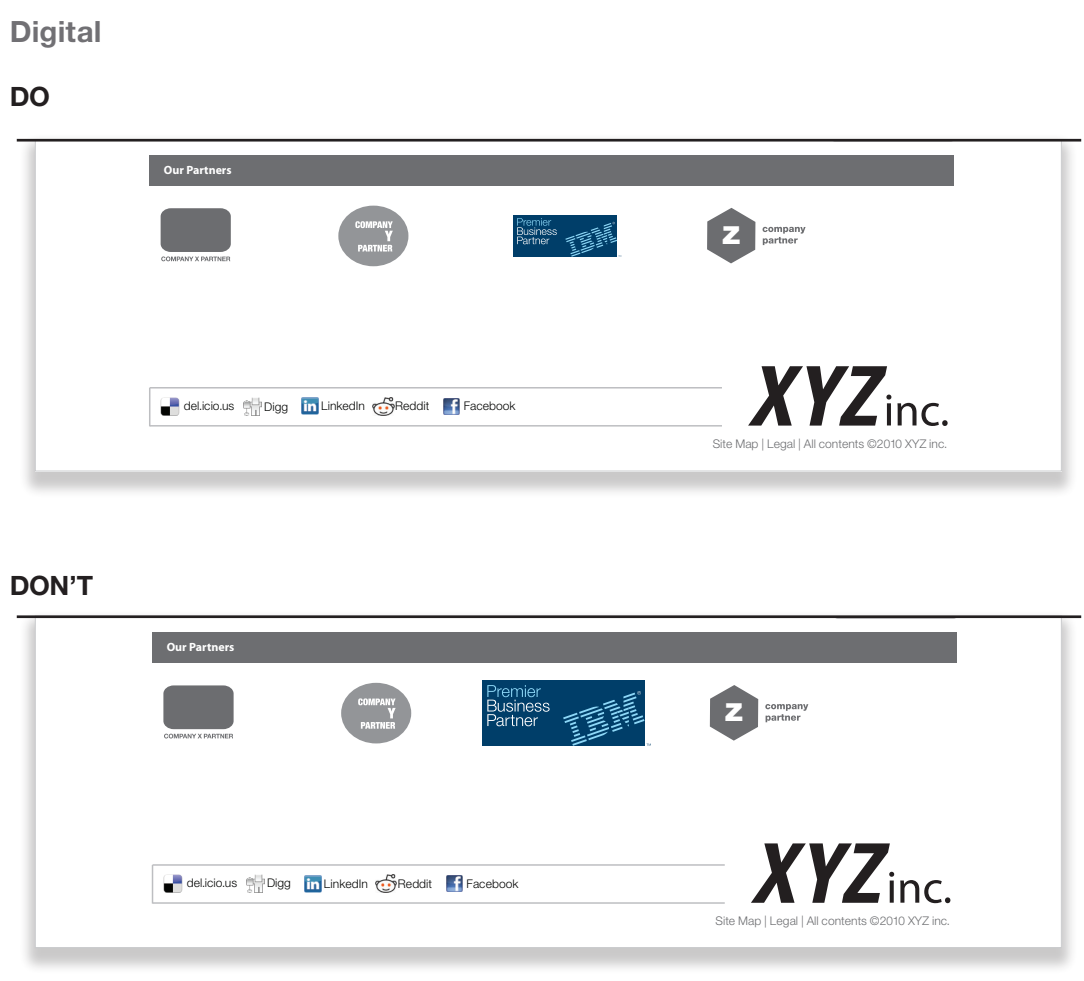

Don't make the Business Partner mark significantly larger or smaller in proportion to other partner marks.

[» General](#page-20-0)

[» Print](#page-21-0)

» Digital

[» Environmental and other](#page-23-0)

**[Marks](#page-4-0) [Usage](#page-11-0)**

**Mark Generator Tool**

**[Table of contents](#page-1-0)**

### <span id="page-23-0"></span>**Mark to other partner mark size relationship**

### **DO**

• Use the mark in equal proportion to other partner marks, distinct and free-standing from all other copy and graphics.

### **DON'T**

• Make the Business Partner mark significantly larger or smaller in proportion to other partner marks.

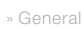

- [» Print](#page-21-0)
- [» Digital](#page-22-0)
- » Environmental and other

**[Marks](#page-4-0) [Usage](#page-11-0) [Mark Generator Tool](#page-41-0)**

**[Table of contents](#page-1-0)**

### **Environmental and other**

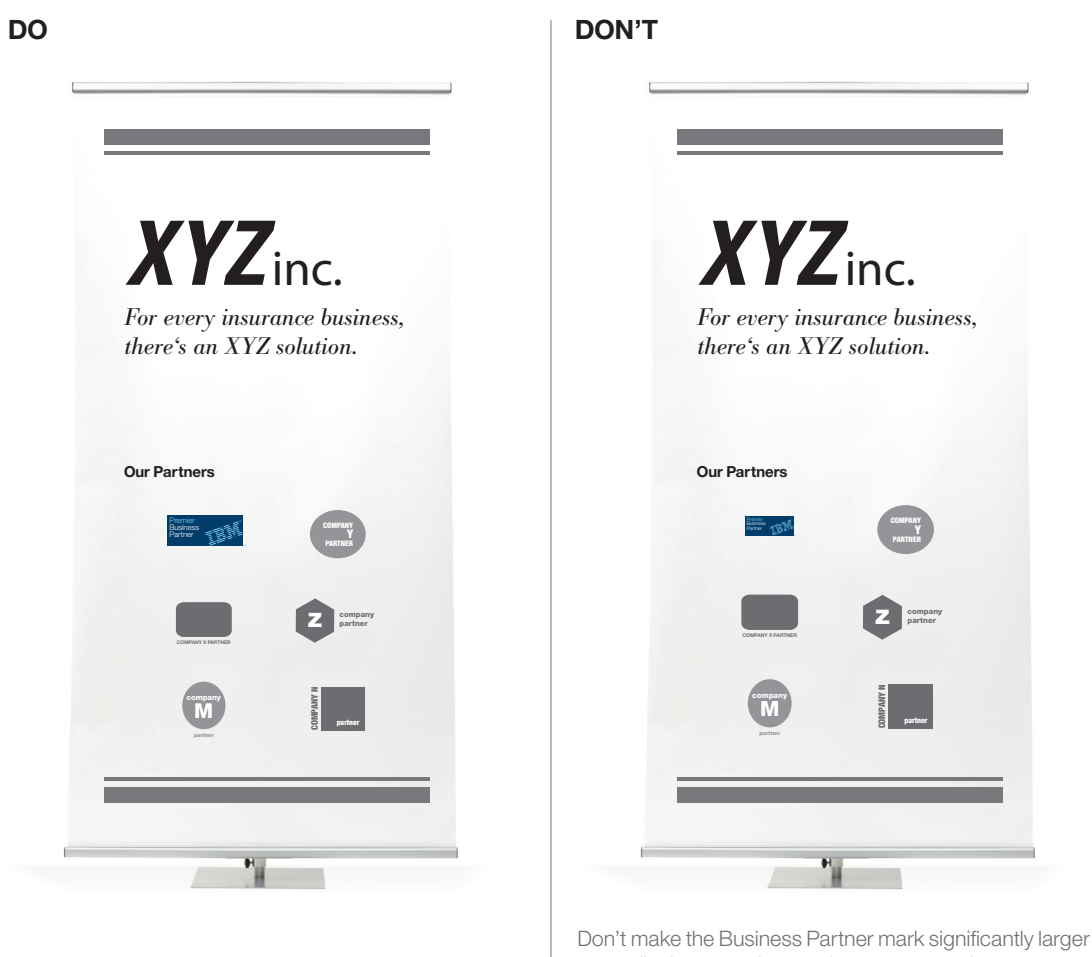

or smaller in proportion to other partner marks.

### <span id="page-24-0"></span>**'Ready for' IBM mark to other IBM marks relationship**

The Achievement "Ready for IBM..." marks can help you identify and promote your software, hardware, services, content, or technology solution as a qualified offering that has met compatibility and integration specifications established by IBM. The "Ready for IBM…." mark is used as a stand-alone achievement and cannot be combined with other Ready for achievements, specialties, authorizations, and awards in a single mark, or used in a signature position or as a relationship mark in a communication.

All the standard basic mark usage guidelines in the Usage section apply.

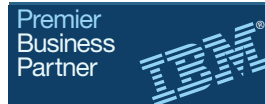

Social Business

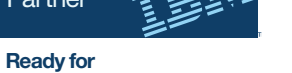

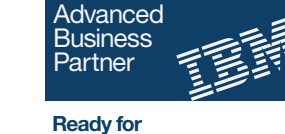

®

™

Security Intelligence

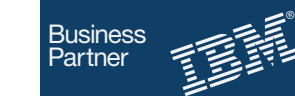

™

**Ready for** DB2 database software

**[Marks](#page-4-0) [Usage](#page-11-0) [Mark Generator Tool](#page-41-0)**

### <span id="page-25-0"></span>**Use of registered trademark and trademark symbols**

### **DO**

• Use registered trademark and trademark symbols where required (**[see page 9](#page-8-0)** for requirement specifics).

### **DON'T**

• Omit the registered trademark and trademark symbols from the Business Partner mark.

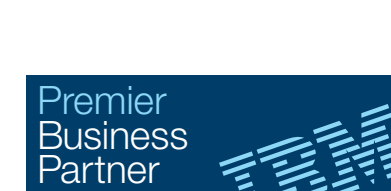

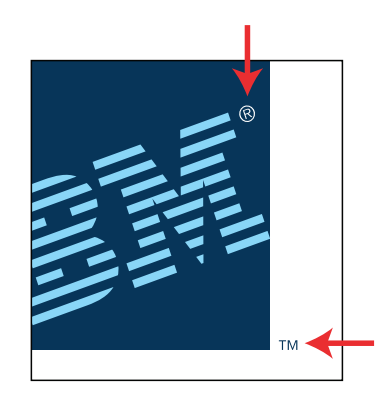

### **DON'T**

**DO**

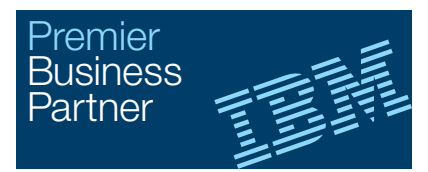

Don't omit registered trademark and trademark symbols from the Business Partner mark.

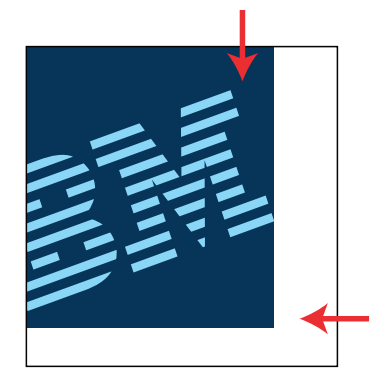

**[Marks](#page-4-0) [Usage](#page-11-0) [Mark Generator Tool](#page-41-0)**

### <span id="page-26-0"></span>**Spacing and placement of the marks**

### **DO**

• The minimum uninterrupted space surrounding the mark is equal to one-half the height of the primary mark rectangle, as shown.

### **DON'T**

- Position copy or graphics within the uninterrupted space on all sides of the Business Partner mark equal to one-half the height of the primary mark rectangle.
- Use the Business Partner mark as a read-through within text or headlines.

### **General**

### **DO**

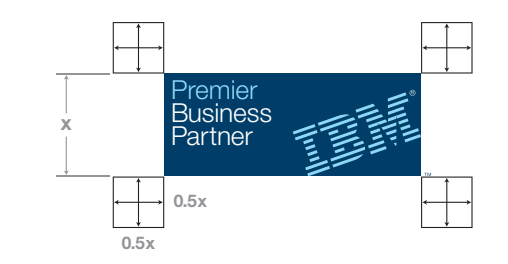

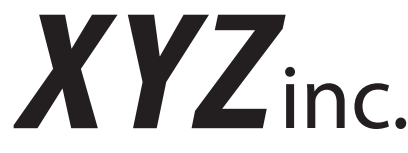

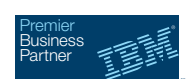

*Your business solution.*

### **DON'T**

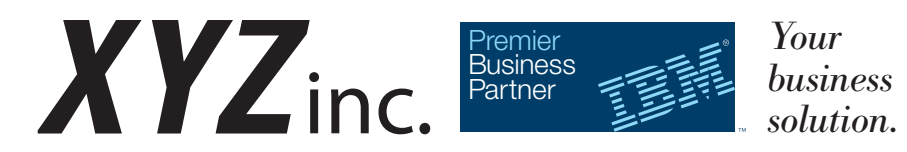

Don't use the Business Partner mark as a read-through within text or headlines, or position other graphics or copy closer than the specified minimum distance.

#### » General

- [» Print](#page-27-0)
- [» Digital](#page-28-0)
- [» Environmental and other](#page-29-0)

**[Marks](#page-4-0)**

**[Usage](#page-11-0) [Mark Generator Tool](#page-41-0)**

**[Table of contents](#page-1-0)**

### <span id="page-27-0"></span>**Spacing and placement of the marks**

### **DO**

• The minimum uninterrupted space surrounding the mark is equal to one-half the height of the primary mark rectangle, as shown.

### **DON'T**

- Position copy or graphics within the uninterrupted space on all sides of the Business Partner mark equal to one-half the height of the primary mark rectangle.
- Use the Business Partner mark as a read-through within text or headlines.

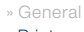

#### » Print [» Digital](#page-28-0)

[» Environmental and other](#page-29-0)

**[Marks](#page-4-0)**

**[Usage](#page-11-0) [Mark Generator Tool](#page-41-0)**

**[Table of contents](#page-1-0)**

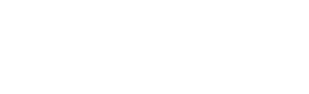

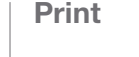

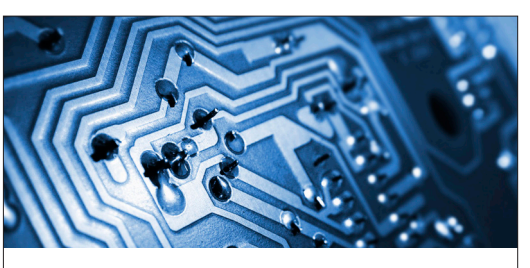

#### *For every insurance business, there's an XYZ solution.*

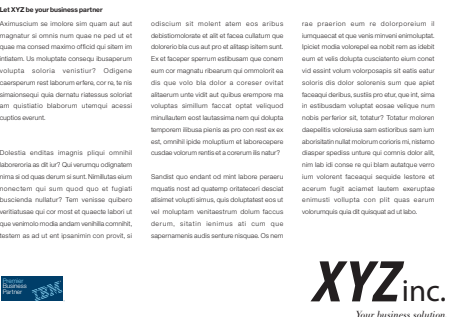

**DO DON'T**

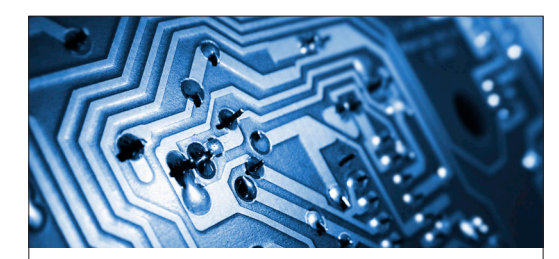

#### *For every insurance business, there's an XYZ solution.*

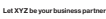

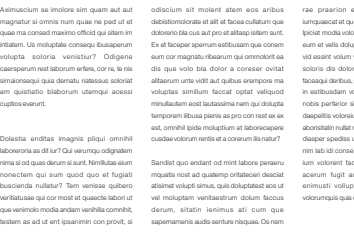

rae praerion eum re dolorporeium il iumquaecat et que venis minveni enimoluptat. Ipiciet modia volorepel ea nobit rem as idebit e cusciatento eium cone vid esseemente sit eath volt.<br>Informaginis sit eatis eat soloris dis dolor solorenis sum que apiet faceaqui deribus, sustiis pro etur, que int, sima in estibusdam voluptat eosae velique num nobis perferior sit, totatur? Totatur moloren daepelitis voloreiusa sam estioribus sam ium aborisitatin nullat molorum corioris mi, nistemo diasper spediss unture qui comnis dolor alit, nim lab idi conservative verroris re qui blam autatque verroris re ium volorent faceaqui sequide lestore et acerum fugit aciamet lautem exeruptae enimusti vollupta con plit quas earum volt quisquat ad ut labo.

Premier Business Partner *Your business solution.*

 $XYZ$ <sub>inc.</sub>

Don't position your company's tagline or other copy directly next to the Business Partner mark.

### <span id="page-28-0"></span>**Spacing and placement of the marks** | Digital

### **DO**

• The minimum uninterrupted space surrounding the mark is equal to one-half the height of the primary mark rectangle, as shown.

### **DON'T**

- Position copy or graphics within the uninterrupted space on all sides of the Business Partner mark equal to one-half the height of the primary mark rectangle.
- Use the Business Partner mark as a read-through within text or headlines.

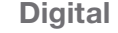

**IBM**

### **DO**

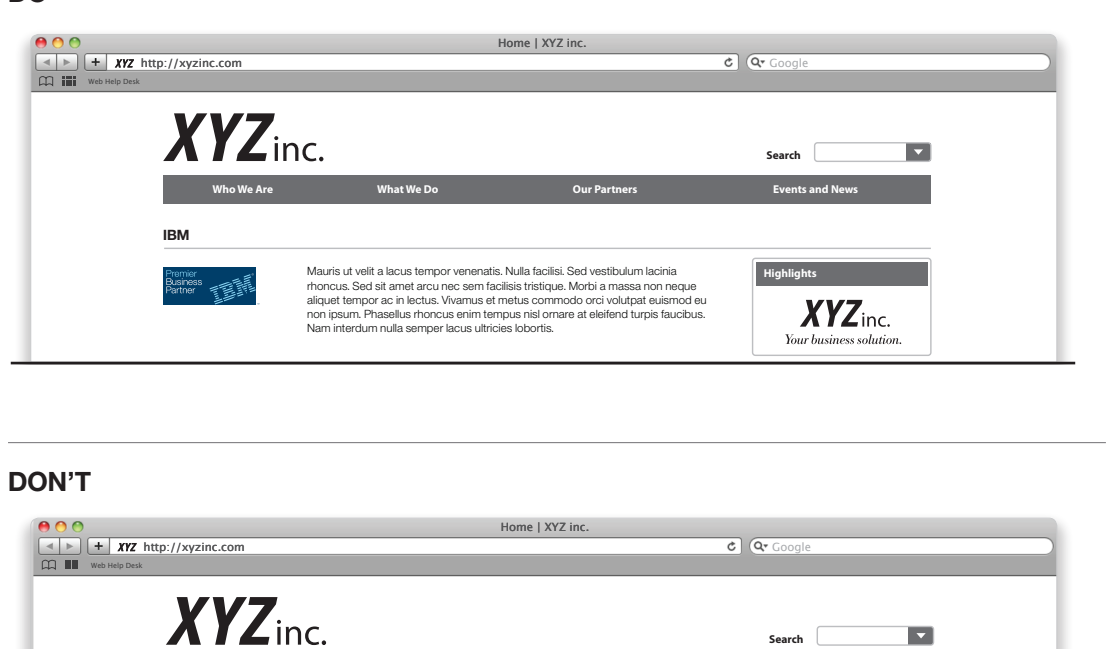

Mauris ut velit a lacus tempor venenatis. Nulla facilisi. Sed vestibulum lacinia rhoncus. Sed sit amet arcu nec sem facilisis tristique. Morbi a massa non neque aliquet tempor ac in lectus. Vivamus et metus commodo orci volutpat euismod eu non ipsum. Phasellus

rhoncus enim tempus nisl ornare at eleifend turpis faucibus. Nam interdum nulla semper lacus ultricies lobortis. Vivamus et metus commodo orci volutpat euismod eu non ipsum. Sed vestibulum lacinia rhoncus.

Don't use the Business Partner mark as a read-through within text or headlines.

**Who We Are What We Do Our Partners**

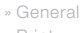

#### [» Print](#page-27-0)

» Digital

[» Environmental and other](#page-29-0)

**[Marks](#page-4-0) [Usage](#page-11-0)**

**[Mark Generator Tool](#page-41-0)**

**[Table of contents](#page-1-0)**

IBM PartnerWorld Business Partner Mark Guidelines **Usage 29**

**Events and N** 

**Search**

**Highlights**

 $XYZ$ <sub>inc.</sub> Your business solution

### <span id="page-29-0"></span>**Spacing and placement of the marks**

### **DO**

• The minimum uninterrupted space surrounding the mark is equal to one-half the height of the primary mark rectangle, as shown.

### **DON'T**

- Position copy or graphics within the uninterrupted space on all sides of the Business Partner mark equal to one-half the height of the primary mark rectangle.
- Use the Business Partner mark as a read-through within text or headlines.

Note: To ensure proper use of the Business Partner marks on promotional and merchandise items, please use IBM-approved vendors who may be contacted through the customer service telephone number for your locality at [http://www.logostore-globalid.com.](http://www.logostore-globalid.com)

[» General](#page-26-0)

- [» Print](#page-27-0)
- [» Digital](#page-28-0)

#### » Environmental and other

**[Marks](#page-4-0) [Usage](#page-11-0) [Mark Generator Tool](#page-41-0)**

**[Table of contents](#page-1-0)**

### **Environmental and other**

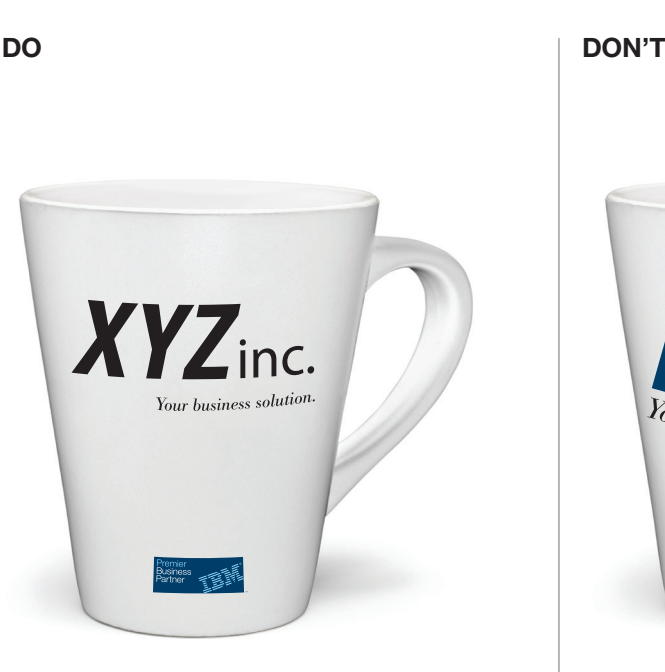

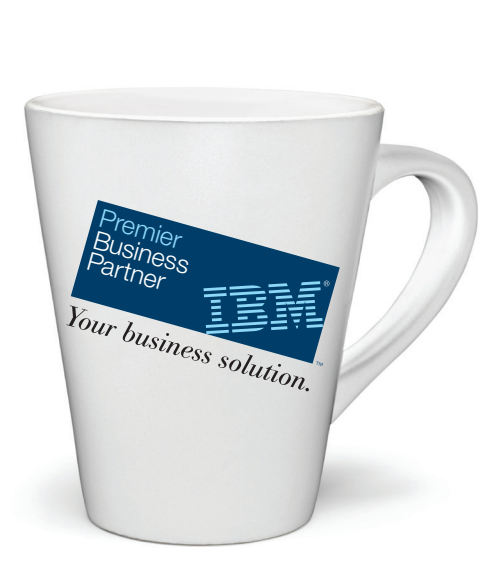

Don't make the Business Partner mark the primary identity on your company's promotional items.

Don't position the mark on a slant.

Don't position your company's tagline or other copy closer than the specified minimum distance.

### <span id="page-30-0"></span>**Scale and resizing**

The Mark Generator Tool will create your mark at the exact size you specify, from the minimum to maximum allowable. Should you need to adjust the size for any reason, always scale the mark and its typography to equal vertical and horizontal percentages. Keep them together as a grouped unit so that as all elements scale up or down, their proportional relationships and positions are preserved. The following examples describe minimum reproduction sizes for both print and web use, based on the height and width of the primary mark rectangle and corresponding proportional typographic sizes and positions.

For the minimum and maximum reproduction sizes of the Business Partner mark on promotional and premium items, please refer to the **[chart on page 34](#page-33-0)**.

**A** Minimum web dimensions—mark only

- **B** Minimum print dimensions—mark only
- **C** Minimum web dimensions—mark and Achievements
- **D** Minimum print dimensions—mark and Achievements

#### » General

[» Print](#page-31-0)

[» Digital](#page-32-0)

[» Environmental and other](#page-33-0)

**[Marks](#page-4-0) [Usage](#page-11-0) [Mark Generator Tool](#page-41-0)**

**[Table of contents](#page-1-0)**

#### **General**

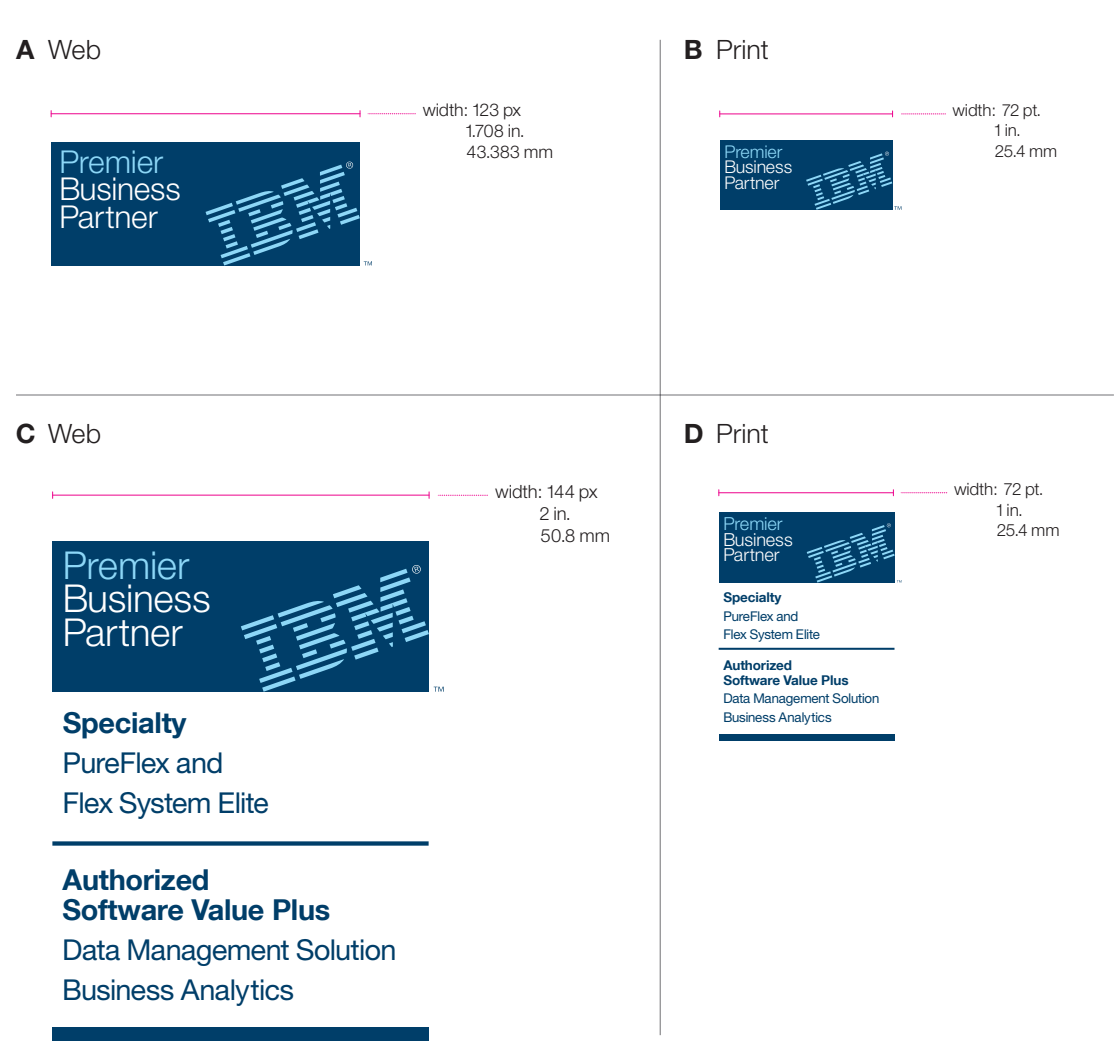

### <span id="page-31-0"></span>**Scale and resizing**

### **DO**

- Scale the Business Partner mark and its typography to equal vertical and horizontal percentages.
- Group the Business Partner mark and its typography together as a unit when resizing so that as all elements scale up or down, their proportional relationships and positions are preserved.

### **DON'T**

• Use the Business Partner mark at a size smaller than the specified minimum dimensions.

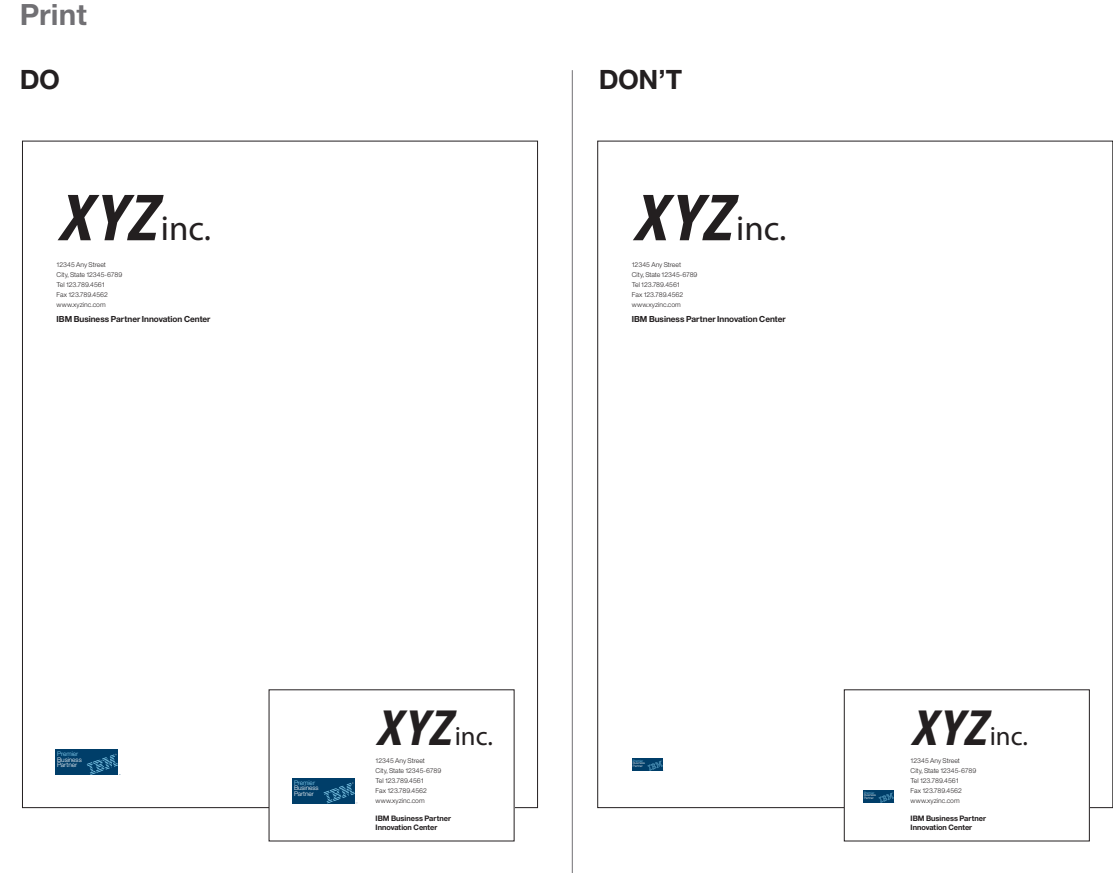

Don't use the Business Partner mark at a size below the specified minimum dimensions..

[» General](#page-30-0)

#### » Print

[» Digital](#page-32-0) [» Environmental and other](#page-33-0)

**[Marks](#page-4-0)**

**[Usage](#page-11-0) [Mark Generator Tool](#page-41-0)**

**[Table of contents](#page-1-0)**

### <span id="page-32-0"></span>**Scale and resizing**

### **DO**

- Scale the Business Partner mark and its typography to equal vertical and horizontal percentages.
- Group the Business Partner mark and its typography together as a unit when resizing so that as all elements scale up or down, their proportional relationships and positions are preserved.

### **DON'T**

• Scale the Business Partner mark using unequal horizontal and vertical percentages.

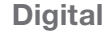

### **DO**

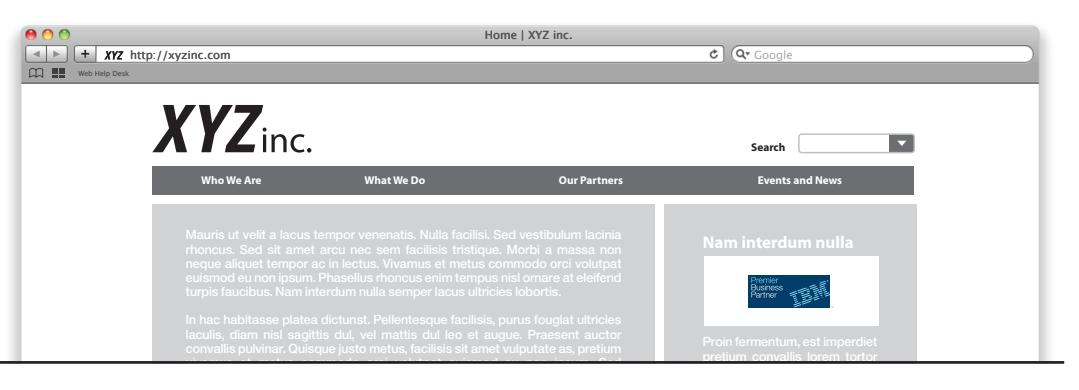

### **DON'T**

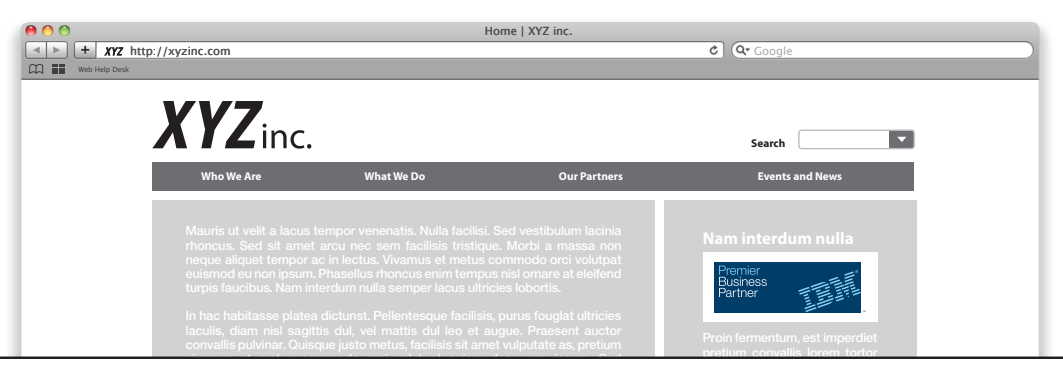

Don't scale the Business Partner mark using unequal horizontal and vertical percentages.  $\sigma$  at , mattis nec dolor. Class aptent taciti socios $\sigma$ 

viverra retrum congue. Nulla semper lectus et leo varius elemntum. Morbi id

[» General](#page-30-0)

[» Print](#page-31-0)

» Digital

[» Environmental and other](#page-33-0)

**[Marks](#page-4-0) [Usage](#page-11-0)**

**[Mark Generator Tool](#page-41-0)**

**[Table of contents](#page-1-0)**

### <span id="page-33-0"></span>**Scale and resizing**

### **DO**

- Refer to the chart to determine the allowable minimum and maximum reproduction size for the Business Partner mark on your particular type of promotional item.
- Scale the Business Partner mark and its typography to equal vertical and horizontal percentages.
- Group the Business Partner mark and its typography together as a unit when resizing so that as all elements scale up or down, their proportional relationships and positions are preserved.

### **DON'T**

• Use the Business Partner mark at sizes outside the minimum and maximum reproduction size range listed on the chart for your particular type of promotional item.

» [General](#page-30-0)

[» Print](#page-31-0)

[» Digital](#page-32-0)

#### » Environmental and other

**[Marks](#page-4-0) [Usage](#page-11-0) [Mark Generator Tool](#page-41-0)**

**[Table of contents](#page-1-0)**

### **Environmental and other**

#### **Business Partner Mark Size Guidelines**

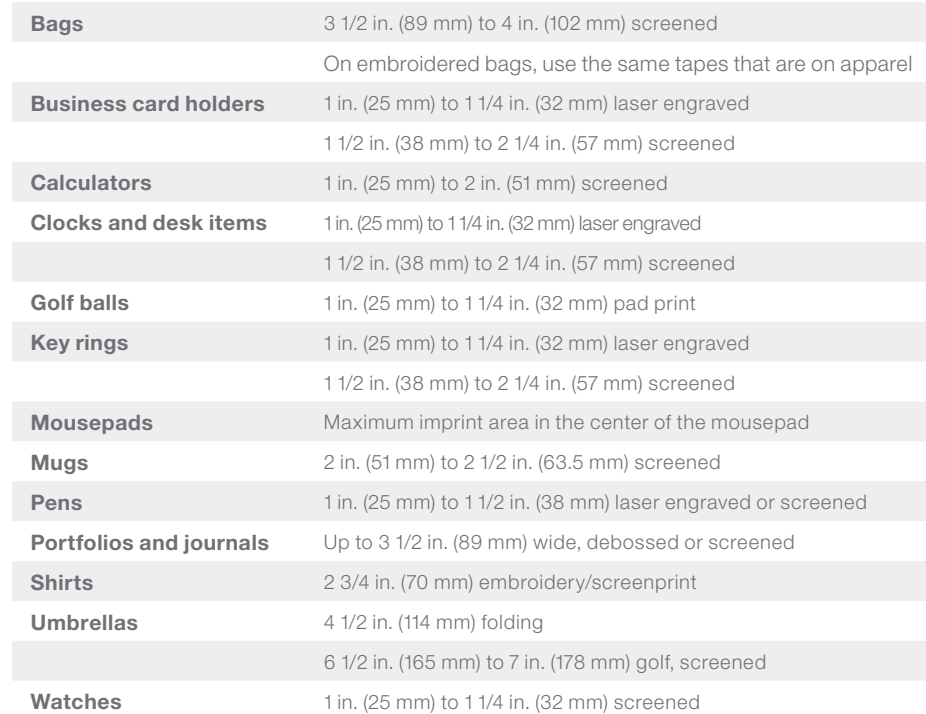

Minimum and maximum reproduction size of mark on collateral.

### **Mark as a linking device**

### **DO**

- Use the Business Partner marks as links on your web page, to navigate to other content within your company's website or to link out to official IBM web content and sites.
- Use the marks unaltered.
- Follow usage guidelines for size, scale, placement, coloration and typography.

### **DON'T**

- Use the marks as navigation to any non-IBM site or content.
- Alter the marks in any way.
- Use the marks below minimum or above maximum size, skew or distort them, change the typefaces or recolor them.

**[Marks](#page-4-0) [Usage](#page-11-0) [Mark Generator Tool](#page-41-0)**

### **Achievement –Ready for IBM text references**

### **DO**

- When referring to a Ready for IBM validation in a sentence or headline, use the "Ready for IBM..." title, and not the mark name.
- Title example: Ready for IBM DB2 database software
- Mark name example: Ready for DB2 database software

### **DON'T**

- When referring to an IBM validation in a sentence or headline, do not use the mark graphic.
- Do not use "Ready for IBM..." to refer to any product that has not met IBM specifications for validation.
- Do not refer to a company or to a person as [being] "Ready for IBM...".
- Do not use an acronym, abbreviation, incorrect capitalization, or possessive form of any "Ready for IBM..." statements.

**[Marks](#page-4-0) [Usage](#page-11-0)**

**[Mark Generator Tool](#page-41-0)**

**[Table of contents](#page-1-0)**

### **DO**

Smith Company's customers can increase the efficiency of their operations by buying XYZ product, which has met IBM specifications as Ready for IBM DB2 database software.

After meeting IBM specifications for validation, XYZ product became the latest of Smith Company's offerings to be Ready for IBM DB2 database software.

### **DON'T**

After meeting IBM specifications for validation, XYZ product became the latest of Smith Company's

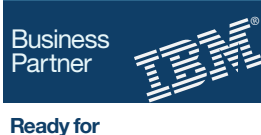

offerings to DB2 database software

Smith Company anticipates that, in the next six months, XYZ product will be validated as Ready for IBM Rational software.

™

After all its products met IBM specifications for validation, Smith Company advised customers they are Ready for IBM Technology.

Smith Company believes that having products which are READY FOR IBM Social Business will differentiate them in the marketplace.

Smith Company believes that having products which are R4 IBM Rational SW is a solid business proposition.

### **Achievement –Ready for IBM events and signage**

### **DO**

• Your company logo should clearly identify that you are the owner of the event or the exhibit. Your signs may include the IBM Business Partner mark. To identify your qualified Ready for IBM offering, place the mark as close as possible to the relevant parts of the exhibit or event.

### **DON'T**

• Do not put the mark too close to your company logo or in a dominating position.

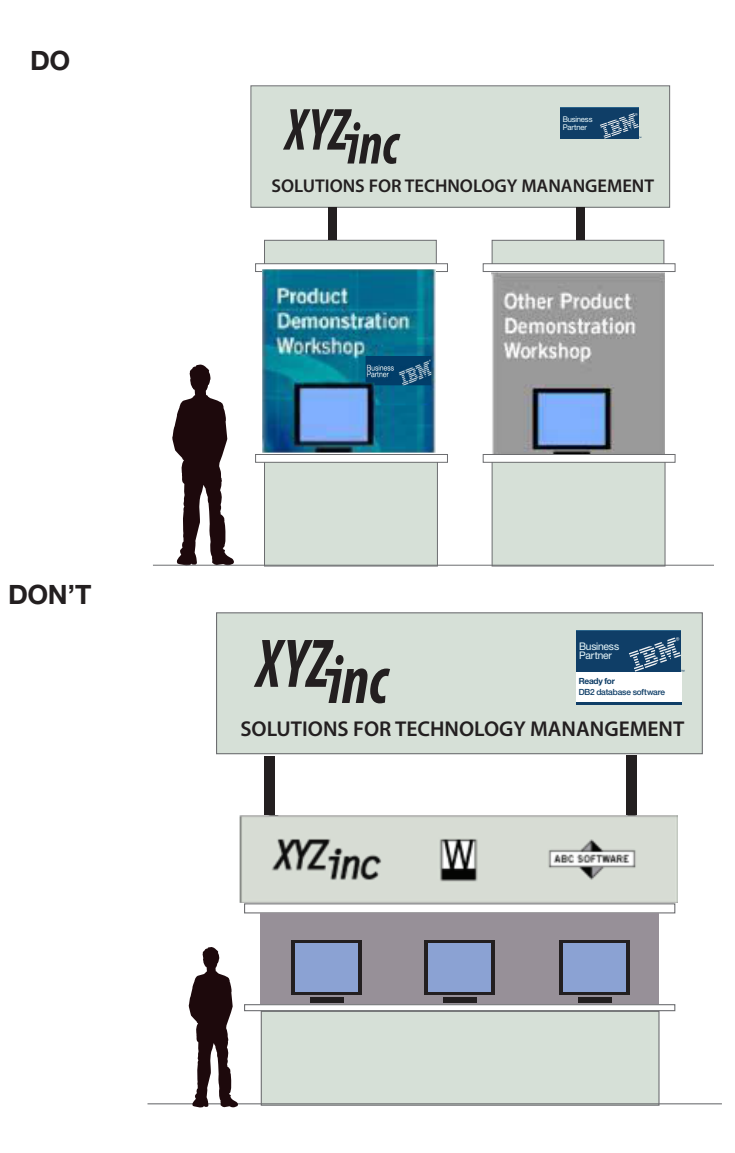

**[Marks](#page-4-0) [Usage](#page-11-0) [Mark Generator Tool](#page-41-0)**

### **Achievement –Ready for IBM Web**

### **DO**

- Include a mark on your website by using the GIF or JPEG artwork that IBM supplied to you via the Mark Generator tool. Ensure the mark remains distinct, visible, and clear.
- Place the mark as close as possible to the relevant content and pages of your website. You may use the mark on your website provided it appears in conjunction with an announcement that features your qualified offering. The mark should be separate from your company logo.
- To preserve the quality of the artwork, GIF marks should be used "as is," at the size provided. If the mark must be resized, the PDF should be rescaled and re-saved in GIF or JPEG format.

### **DON'T**

- Do not confuse the mark with the name of your product.
- Do not place the mark too close to the name of your product.

**[Marks](#page-4-0) [Usage](#page-11-0) [Mark Generator Tool](#page-41-0)**

### <span id="page-38-0"></span>**Achievement –Ready for IBM product packaging**

### **DO**

• Place the mark on your package so that customers can easily distinguish it from other corporate, product, or other logos or marks. Ensure the mark remains distinct, visible, and clear.

### **DON'T**

- Do not confuse the mark with the name of your product.
- Do not place the mark too close to the name of your product.

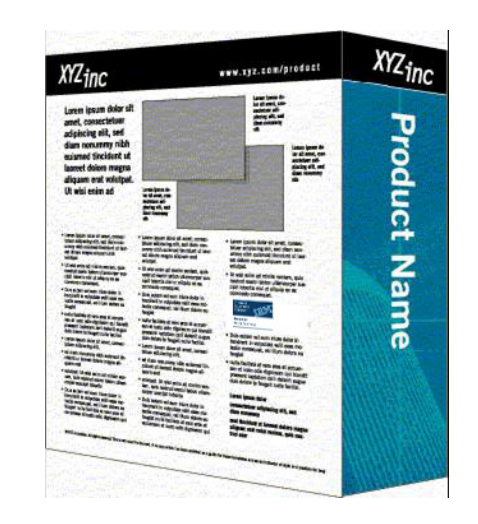

**DON'T**

**DO**

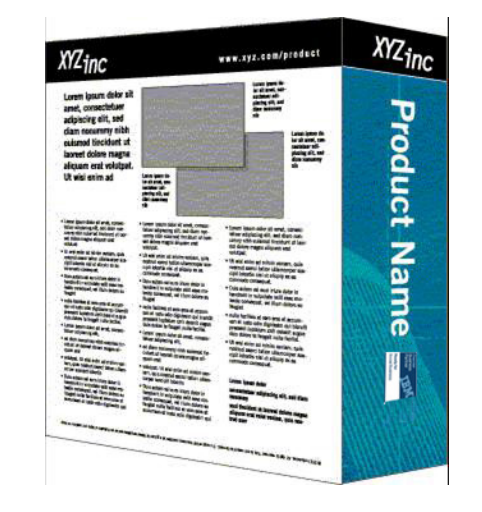

**[Marks](#page-4-0) [Usage](#page-11-0) [Mark Generator Tool](#page-41-0)**

### **Achievement –Ready for IBM legal attributions**

### **In general**

- Each "Ready for IBM..." mark is an IBM trademark and contains IBM trademarks. Any and all uses within your marketing communications require the inclusion of a Legal Attribution text. Each mark has its own specific attribution statement. Only attribute the marks you are using.
- Some countries have legal restrictions on the appearance of trademark symbols. Consult your local attorney for instructions.
- Always ensure that the mark is large enough to be legible.
- Always list multiple IBM brand names in alphabetical order: e.g., DB2 database, Rational, and Tivoli software.

### **Standard attribution format**

• The Ready for IBM... mark and the trademarks contained therein are trademarks of IBM Corp. IBM is not the licensor of this Business Partner's product and does not make any warranties regarding this Business Partner's product.

*Example attribution for one mark:*

• "The Ready for IBM Technology mark and the trademarks contained therein are trademarks of IBM Corp. IBM is not the licensor of this Business Partner's product and does not make any warranties regarding this Business Partner's product."

*Example attribution for multiple marks:*

• "The Ready for IBM Technology and Rational software marks and the trademarks contained therein are trademarks of IBM Corp. IBM is not the licensor of this Business Partner's product and does not make any warranties regarding this Business Partner's product."

**[Marks](#page-4-0) [Usage](#page-11-0) [Mark Generator Tool](#page-41-0)**

### <span id="page-40-0"></span>**File formats**

The Mark Generator Tool will generate marks for all applications across the print and digital spectrum. The appearance of the marks changes slightly depending on their end usage, and takes such variables as screen legibility and printing processes into account. While it isn't necessary to familiarize yourself with these design adjustments, it's important to keep in mind that a mark intended for a printed piece will not render correctly on a website, and vice versa.

Each time you use it, the Mark Generator Tool creates your mark in three formats for download as a .zip archive (GIF and JPEG formats for digital use, and PDF format for print). Be sure to use the appropriate file format to ensure the best result in your finished communication.

To preserve the quality of the artwork, GIF marks should be used "as is," at the size provided. If the mark must be resized for a digital application, the PDF should be rescaled and re-saved in GIF or JPEG format.

**[Marks](#page-4-0) [Usage](#page-11-0) [Mark Generator Tool](#page-41-0)**

**[Table of contents](#page-1-0)**

### **Environmental and other**

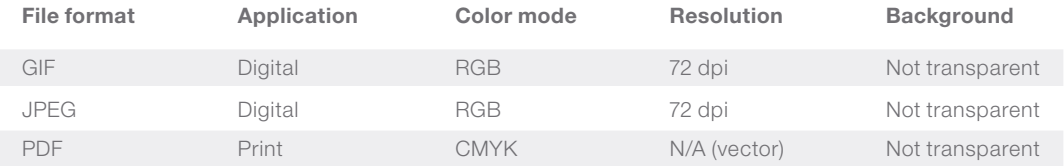

<span id="page-41-0"></span>The Mark Generator is an interactive, easy-to-use web-based tool that generates unique personalized versions of the Business Partner marks to download and use in all of your communications. It eliminates guesswork and allows you to quickly create a correct Business Partner mark that conforms to usage guidelines every time. To access the Mark Generator Tool, **[click here](http://www.ibm.com/partnerworld/bpmarks)**.

[» How to use the Mark Generator Tool?](#page-42-0) [» Listing Achievements](#page-45-0)

**[Marks](#page-4-0) [Usage](#page-11-0) Mark Generator Tool**

### <span id="page-42-0"></span>**How to use the Mark Generator Tool**

### **Step 1: Sign In**

Sign in to the secure PartnerWorld website. When you sign in and access the Mark Generator, the system identifies your level of Business Partner membership (Premier, Advanced or Member) and presents you with a list of the Achievements you are entitled to add to the appropriate base mark.

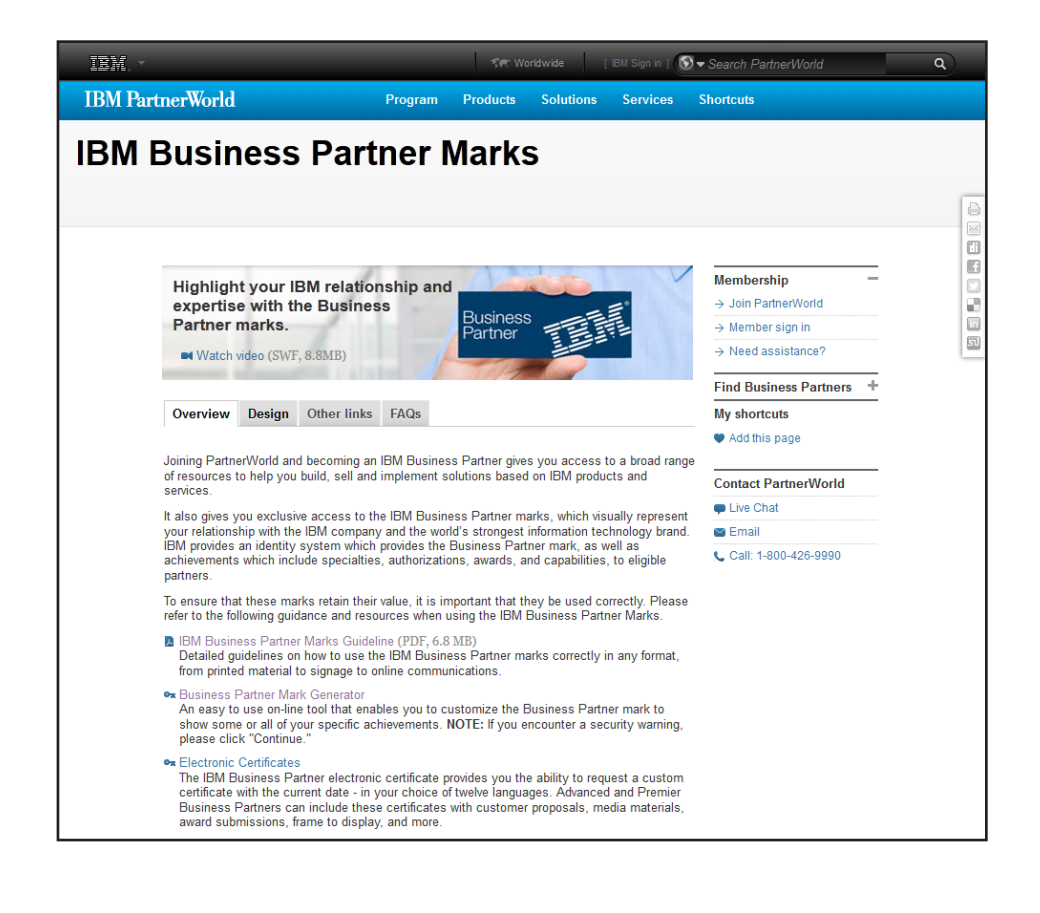

**[Marks](#page-4-0) [Usage](#page-11-0) [Mark Generator Tool](#page-41-0)**

### **How to use the Mark Generator Tool**

### **Step 2: Select Achievements**

The Mark Generator allows you to create multiple versions of your mark. You can experiment with as many potential combinations as you like, and there is no limit to the number of different versions you can create and download. Simply check off the boxes next to the desired Achievements and attributes (other specifications such as reproduction size, color or black and white, and positive or negative versions) and click Preview. The tool will create and display a preview of your base mark plus the custom add-ons.

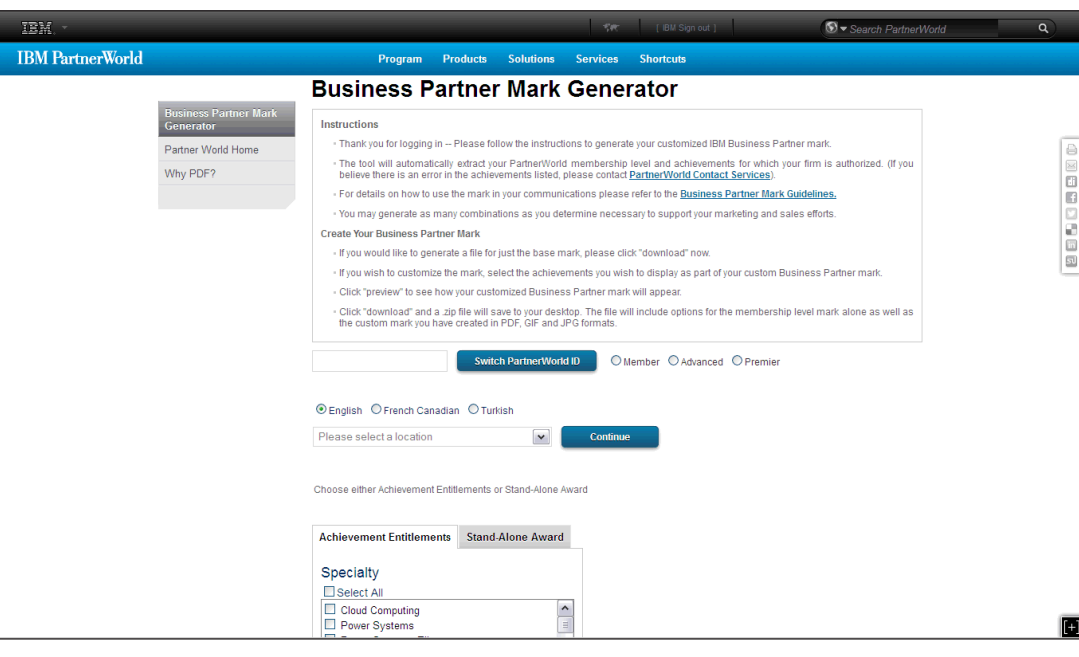

**[Marks](#page-4-0) [Usage](#page-11-0) [Mark Generator Tool](#page-42-0)**

### **How to use the Mark Generator Tool**

### **Step 3: Finalize and download**

When you are satisfied with your choices, click to download a .zip archive of your mark generated in GIF, JPEG and PDF formats. Remember: you can create as many separate versions of your mark plus different combinations of Achievements as you like, so it's possible to customize each for a particular usage. For instance, you may want to display all of your Achievements plus the base mark for use on a website to provide a complete list of your company's Specialties and Authorizations in one place. On a business card, with its limited space, the base mark alone is usually sufficient.

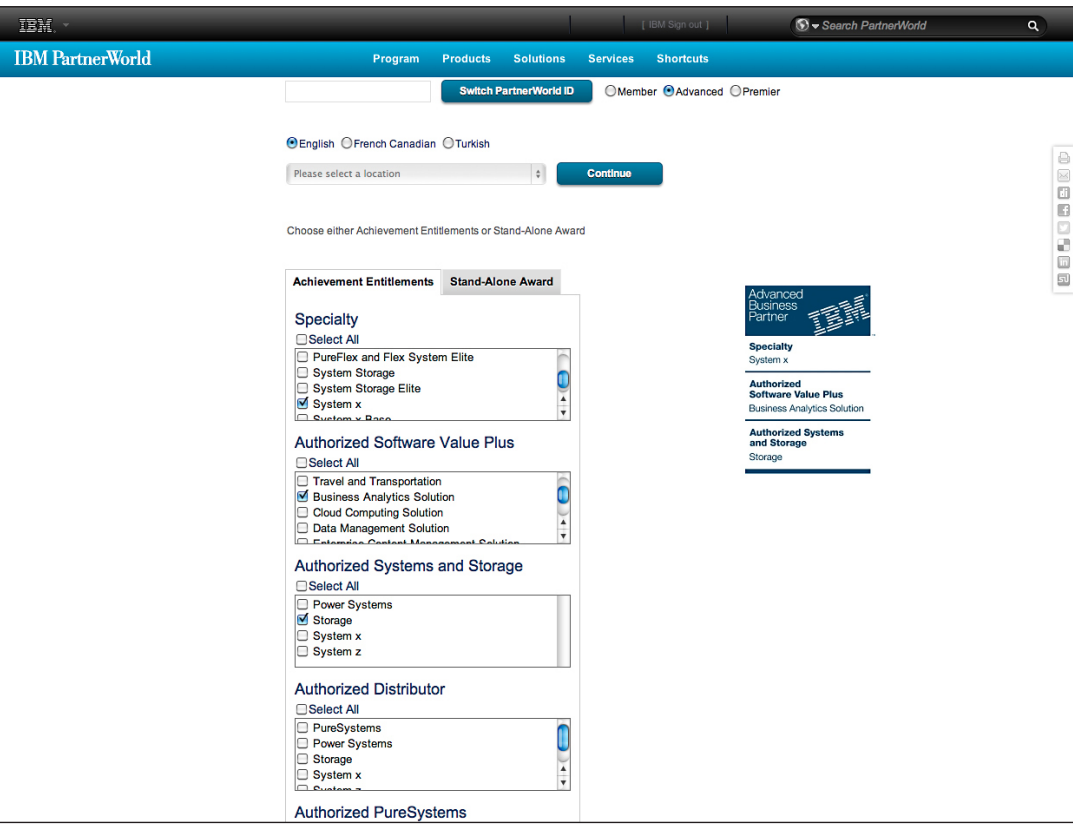

**[Marks](#page-4-0) [Usage](#page-11-0) [Mark Generator Tool](#page-41-0)**

### <span id="page-45-0"></span>**Listing Achievements**

It is recommended that you list only those Achievements that directly apply to the project for which you're creating the mark. The number of Achievements to add each time you generate a mark should take into consideration the mark's end usage and the aesthetics of the finished product, so as to maintain the mark's maximum value in your company's communications.

### **DO**

- Edit your list of Achievements to those directly applicable to each usage for which you're creating a mark.
- Customize your mark to make it specific to each new project.
- Create as many separate versions of your mark as needed.
- Keep in mind that screen uses can support a larger list of Achievements, while print uses tend to have more limited space.

### **DON'T**

- Diminish your mark's impact by listing Achievements that don't apply to the project for which you're creating the mark.
- List all of your Achievements every time you generate a mark (unless it's appropriate to your projects).
- Alter the scale, format, positioning or typography of the Achievements list to accommodate a small space.

**[Marks](#page-4-0) [Usage](#page-11-0) [Mark Generator Tool](#page-41-0)**

**[Table of contents](#page-1-0)**

#### **Example Business Partner**

For use on a website or reference document, this Premier Business Partner displays all of its Achievements along with the base mark, creating a lengthy, all-inclusive mark.

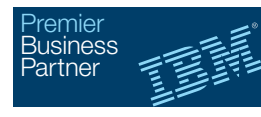

**Specialty** Cloud Computing System Storage

Authorized Software Value Plus Data Management Solution Smarter Analytics Solution for Big Data

Authorized Software Value Plus Power Systems

#### **Customization 1**

For a mark to be used for a project on data storage solutions, the Premier Business Partner edits down the choices so that only achievements relevant to the project are shown. Listing Cloud and Systems Storage as Specialties indicates expertise in working with different methods of storage, and the Authorized Software Value Plus Achievement shown under Authorizations demonstrates experience with software specifically intended for data management..

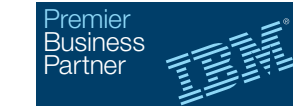

**Specialty** Cloud Computing System Storage

Authorized Software Value Plus Data Management Solution

#### **Customization 2**

For a mark to be used for a different project focused on data management, the Premier Business Partner adds only the Achievement directly applicable to this project to the base mark..

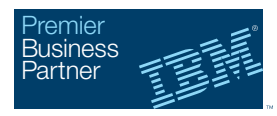

Authorized Software Value Plus Data Management Solution

### **Listing Achievements**

One criterion for determining the number of Achievements to add to the base mark is the amount of space available in your finished communication. It is preferable to edit down the number of Achievements rather than attempt to fit too many into a small space.

**[Marks](#page-4-0) [Usage](#page-11-0) [Mark Generator Tool](#page-41-0)**

**[Table of contents](#page-1-0)**

### **How many Achievements should I include?**

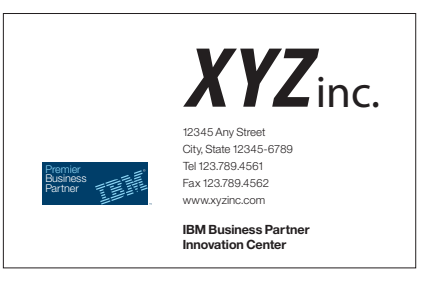

#### **Business Card**

On a business card, with its limited space, the base mark should be used alone. Achievements should not be included.

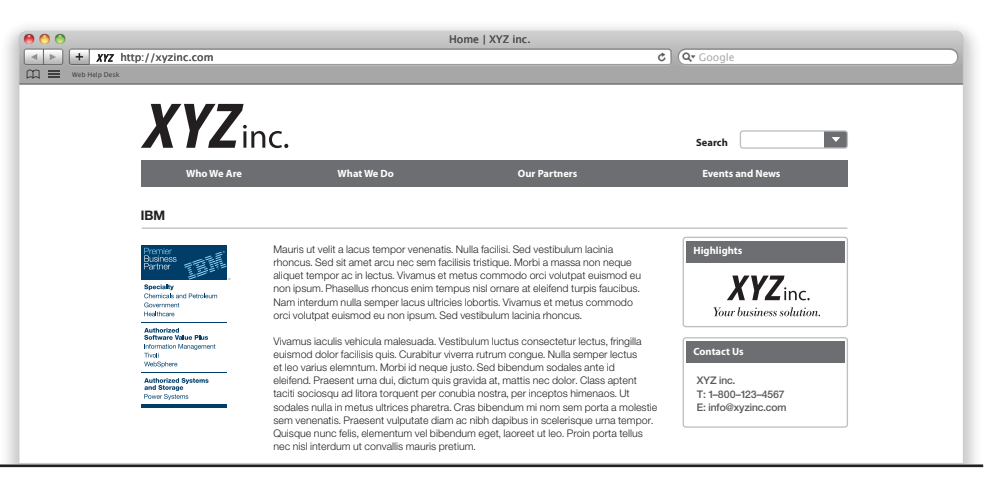

#### **Website**

On a website, where space is not an issue, displaying all of your Achievements plus the base mark is an option that will provide a complete list of your company's Specialties and Authorizations in one place.

### **Listing Achievements**

The second criterion for determining the number of Achievements to add to the base mark is their relevance to the project for which you're creating the mark. Marks for projects with a specific targeted audience—for example, the healthcare field—should list only those Achievements relevant to the audience. Marks for projects with a wider scope can include a greater number of Achievements so as to be appropriate for a more general audience.

Distributors entitled to create marks with the Specialty Achievements may only apply these marks in communications directed to their Business Partner audiences. The Achievement earned as a Distributor may not be used in materials targeted to end-user customers.

**Which Achievements should I include?**

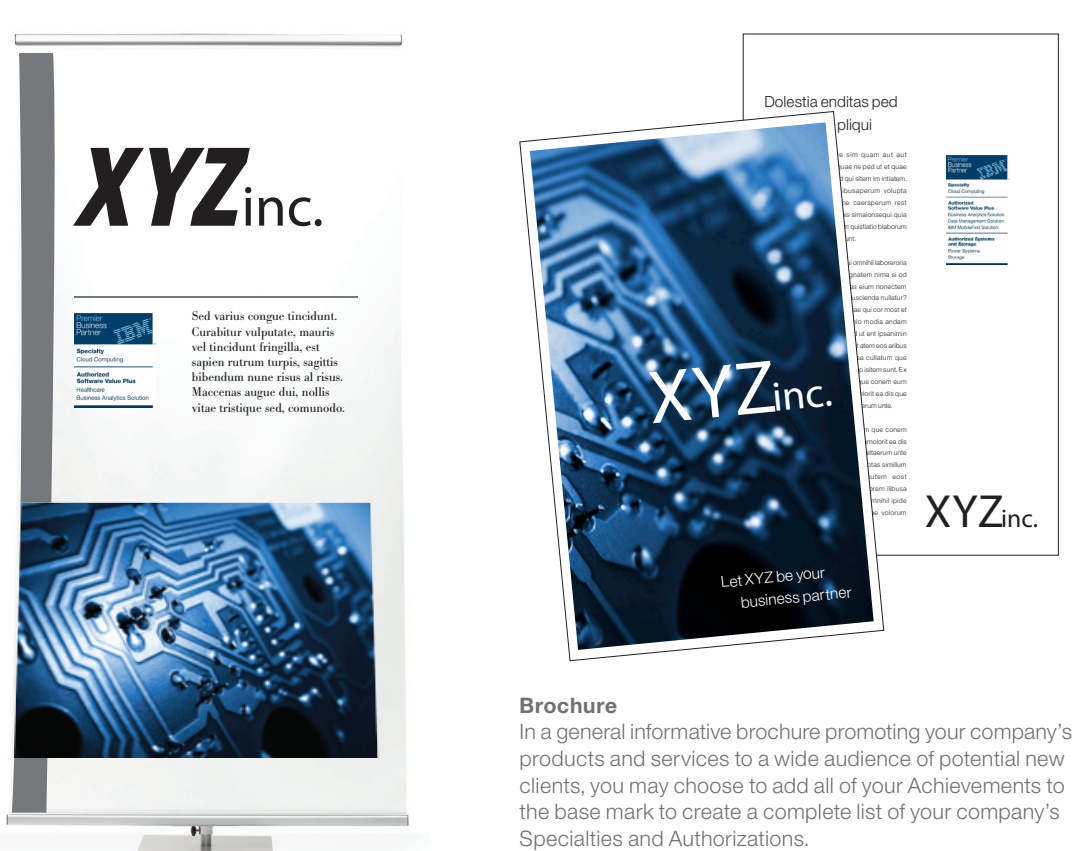

**[Marks](#page-4-0) [Usage](#page-11-0) [Mark Generator Tool](#page-41-0)**

**[Table of contents](#page-1-0)**

**Banner**

On a display banner for use at a healthcare business trade show, use the base mark plus those Specialties and Authorizations specifically pertaining to your company's healthcare-related products and services.

# <span id="page-48-0"></span>Legal requirements

The marks should be used only when you reference the IBM products and offerings you sell, service or influence, and should not be used if your communication does not refer to these IBM-related activities or to your role as an IBM Business Partner. For example, you should not use the mark to publicize a press release about a merger or a public offering, etc. The only exceptions are identification materials (like business cards, banners and signs) to which descriptions of products and offerings do not apply.

**[Marks](#page-4-0) [Usage](#page-11-0) [Mark Generator Tool](#page-41-0)**

# Legal Requirements

### **Authorized and appropriate usage**

You may use the IBM logotype or other trademarked artwork only if you are authorized to do so.

When using the marks in your communications please ensure:

- Your materials are clearly perceived as communications from your own company, not IBM.
- You only reference IBM products and services for which you are authorized.
- You do not disparage IBM or competitive products or services.
- You do not use any IBM trademark, service or product name in a telephone number that will be promoted using alphabetic rather than numeric characters or in a URL domain name or email address.

**[Marks](#page-4-0) [Usage](#page-11-0) [Mark Generator Tool](#page-41-0)**

<span id="page-50-0"></span>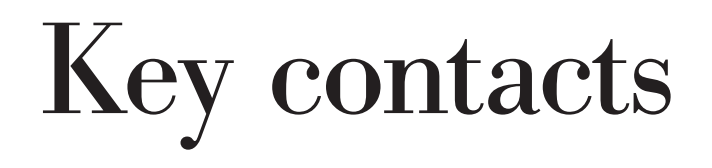

For additional inquiries:

### **PartnerWorld Contact Services**

**ibm.com**[/partnerworld/contact](http://www.ibm.com/partnerworld/contact)

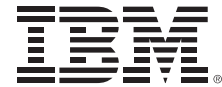

© International Business Machines Corporation 2013

International Business Machines Corporation New Orchard Road Armonk, NY 10504

IBM, the IBM logo and<ibm.com>are trademarks of International Business Machines Corporation, registered in many jurisdictions worldwide.

A current list of IBM trademarks is available on the Web at<www.ibm.com/legal/copytrade.shtml>.

All rights reserved.